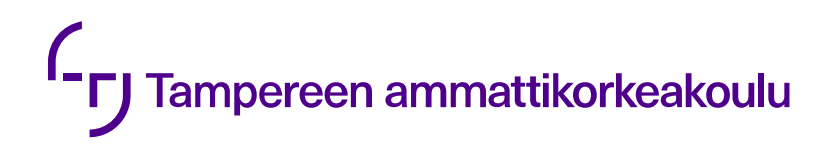

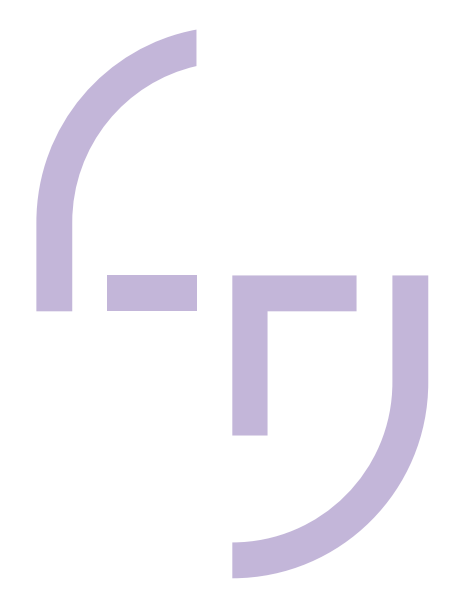

# **Infrasuunnitelmien havainnollistaminen**

Jaana Virtanen

OPINNÄYTETYÖ Toukokuu 2019

Rakennusarkkitehdin koulutus

## **TIIVISTELMÄ**

Tampereen ammattikorkeakoulu Rakennusarkkitehdin koulutus

VIRTANEN, JAANA: Infrasuunnitelmien havainnollistaminen

Opinnäytetyö 49 sivua, joista liitteitä 2 sivua Toukokuu 2019

Infrasuunnitelmien havainnollistamisessa sekä niiden sujuvassa ja tehokkaissa työprosesseissa oli huomattu kehitystarve nopeasti kehittyvien ohjelmistojen seurauksena. Opinnäytetyön tilaajana toimi A-Insinöörit Civil Oy, joka tuottaa yhdyskunta- ja ympäristörakentamisen asiantuntijapalveluita. Työn aiheena oli selvittää tämän päivän havainnollistamistavat ja millaisia työkaluja siihen käytetään. Lisäksi tutkittiin markkinoilla olevia ohjelmistoja ja niiden tarjoamia mahdollisuuksia. Työssä tutkittiin myös työprosessien etenemistä ja miten niitä voisi tehostaa ja sujuvoittaa. Tavoitteena oli siis löytää erilaisia keinoja työkäytäntöjen kehittämiseen, jotta havainnekuvista saataisiin näyttäviä helposti ja nopeasti.

Opinnäytetyössä tutustuttiin havaitsemisen teorioihin ja kuvien keinoihin ja miten niitä kannattaa hyödyntää havainnollistamisessa. Opinnäytetyössä tehdyssä selvityksessä löydettiin lisäksi hyödyllisiä ohjelmistoja, mitä kannattaa käyttää havainnollistamisprosessien aikana, jotta koko projekti etenisi sujuvasti. Tuloksien perusteella käytettävä ohjelmisto valitaan kuhunkin vaiheeseen sopivaksi. Tuloksia testattiin Tallinnan rautatietunneleita havainnollistavissa kuvissa.

Ohjelmistot jatkavat kehittymistään, joten kehityksessä pitää pysyä mukana myös jatkossakin. Erityisesti tulee perehtyä virtuaalimaailmoiden tuottamiseen. Lisäksi visualisointi on alusta asti mukana suunnittelussa ja suunnittelu on enemmän vuorovaikutteista.

## **ABSTRACT**

Tampereen ammattikorkeakoulu Tampere University of Applied Sciences Degree Programme in Construction Architecture

VIRTANEN, JAANA: Visualization of Infrastructure Designs

Bachelor's thesis 49 pages, appendices 2 pages May 2019

The software technology for modeling and visualization of infrastructural designs is continuously developing and, to stay up to date, it is necessary to choose appropriate software and to improve work processes as well. The importance of creating high quality and life-like visualizations is essential these days. This is what A-Insinöörit Civil Engineering Oy, the client company of this study, also came to realize.

The purpose of this study was to research software solutions that are used in this industry and investigate what possibilities they offer. The goal was to find software which would enable easy modeling and visualization in projects of any size or complexity so that projects can be delivered smoothly. In addition, work processes in the company were examined especially in terms of effectiveness and flow.

The data were collected by interviewing consultants, by studying literature and exploring software providers' websites. Also, to fully understand the nature of people making interpretations of images, it was vital to study observational theories and visual qualities such as image characteristics.

It was found that the type and size of the project determines which software and method should be used to reach the desired visualization. The result and the preconditions for reaching it also dictate the amount of time required.

The findings indicate that visualizations will be implemented more and more in real-time and in VR environments. 3D presentations are more interactive and communication with clients and stakeholders is easier.

# **SISÄLLYS**

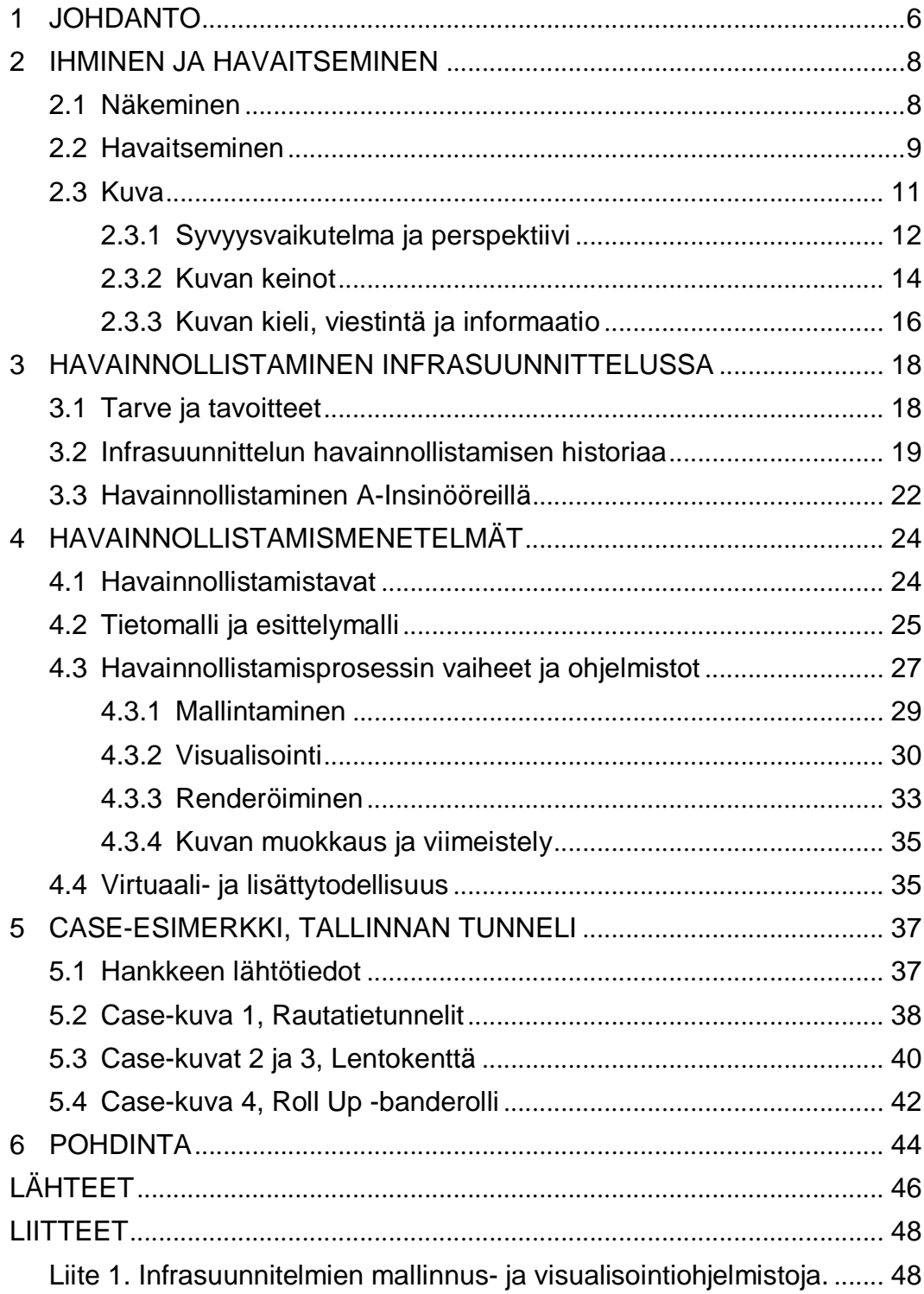

## **LYHENTEET JA TERMIT**

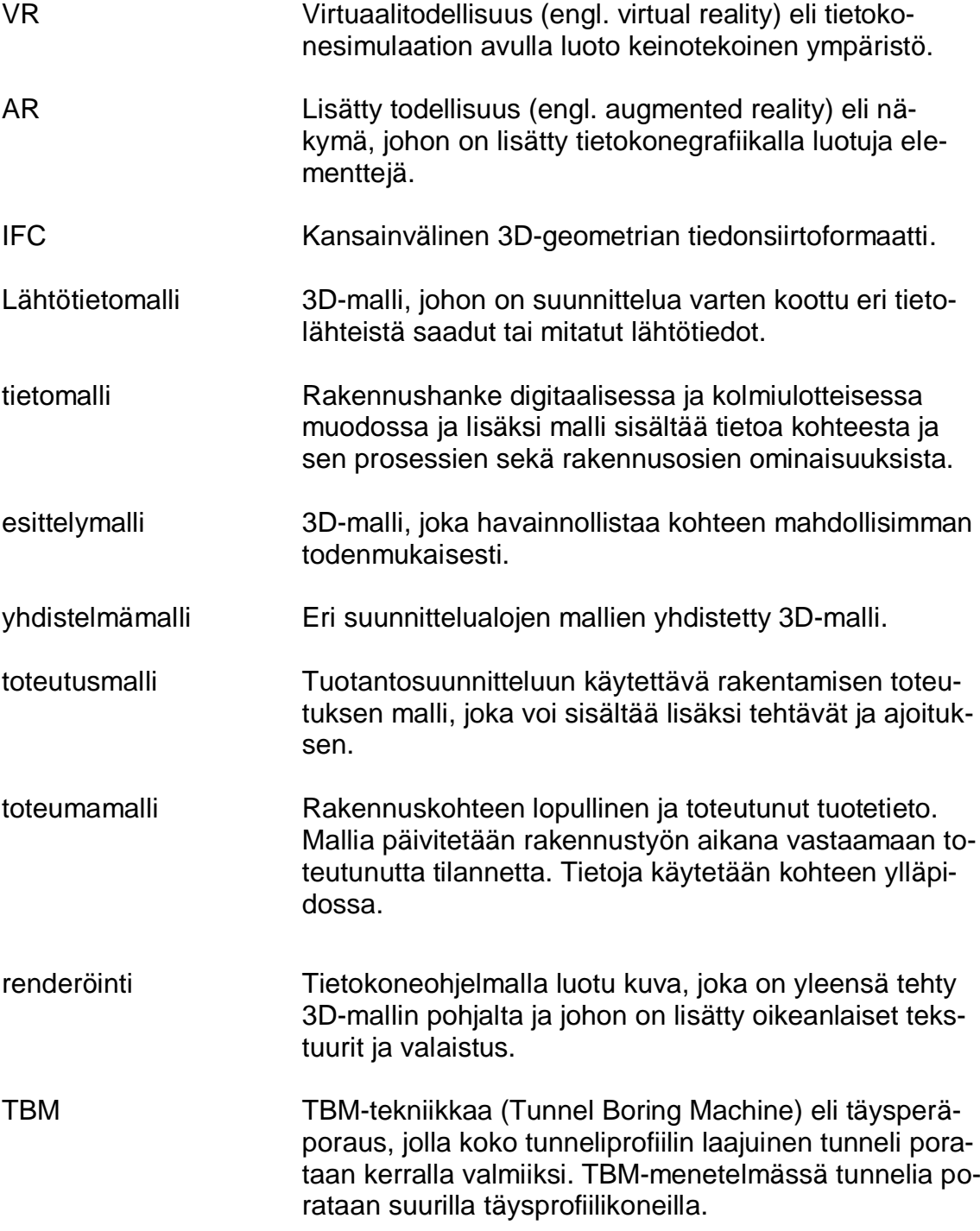

#### **1 JOHDANTO**

Ihminen on jo pidemmän aikaa tehnyt kuvia ja käyttänyt niitä vuorovaikutuksen välineenä. Kuvalla pystytään esittämään kuviteltuja kohteita ja niiden ominaisuuksia ja siksi kuvia käytetään havainnollistamaan erilaisia suunnitelmia. Digitaalisuuden tuomat rajattomat mahdollisuudet ja nopeasti kehittyvät ohjelmat, myös havainnollistamisessa, vaativat jatkuvaa kehittymistä niin työpaikoilla kuin henkilökohtaisessa osaamisessa. Korkealuokkainen visualisointi tuo merkittävää lisäarvoa suunnitelmille ja asiakkaalle.

Tämä opinnäytetyö on tehty A-Insinöörit Civil Oy:n tilauksesta. A-Insinöörit Civil Oy tuottaa yhdyskunta- ja ympäristörakentamisen asiantuntijapalveluita. Tampereella toimii tie-, katu-, ja aluesuunnittelun yksikkö, josta yhtenä osa-alueena toimii myös maankäytönsuunnittelu. Infrasuunnitelmien havainnollistamisessa sekä niiden sujuvassa ja tehokkaissa työprosesseissa on huomattu kehitystarve nopeasti kehittyvien ohjelmistojen seurauksena. Suunnitelmien visualisoinnilla on merkittävä rooli ja niiden avulla erotutaan edukseen.

Työn aiheena on selvittää tämän päivän havainnollistamistavat ja millaisia työkaluja siihen käytetään. Lisäksi tutkitaan markkinoilla olevia ohjelmistoja ja niiden tarjoamia mahdollisuuksia. Työssä tutkitaan myös työprosessien etenemistä sekä sitä, miten sitä voisi tehostaa ja sujuvoittaa. Tavoitteena on siis löytää erilaisia keinoja työkäytäntöjen kehittämiseen, jotta havainnekuvista saataisiin näyttäviä helposti ja nopeasti.

Opinnäytetyön painopiste on havainnollistavissa 2D-kuvissa, olkoonkin, että tekniikka kehittyy nopealla vauhdilla ja ollaan siirtymässä VR- ja AR-maailmoihin yhä enemmän. Virtuaaliympäristöt parantavat vuorovaikutusta ihmisten kesken ja mahdollistaa ihmisten osallistumisen jo suunnitteluvaiheessa. Osa visualisointiin käytettävistä ohjelmistoista kykenevät tuottamaan myös virtuaalitodellisuuksia, mutta silti usein se vaatii toisen ohjelmiston tai tietomallin viemistä peliohjelmistoon.

Opinnäytetyössä käytettiin havaintoteorioita apuvälineenä ja pohjustuksena ymmärtääksemme paremmin ihmisen havaitsemisen perusteita ja miten kuva välittyy ihmisille. Kuvallisen viestinnän merkityksiä ei pysty täysin ymmärtämään ilman, että pohtii myös havaitsemisen olemusta. Havaintopsykologiassa on useita eri lähestymistapoja ja teorioita, mutta tässä opinnäytetyössä käytettävät teoriat perustuvat lähinnä kognitiiviseen psykologiaan ja sen keskeiseen tutkimuskohteeseen eli informaation prosessointiin ja ekologiseen lähestymistapaan.

Opinnäytetyö toteutettiin tutkimuksena, joka sisälsi asiantuntijahaastatteluja sekä tutustumista työkäytäntöihin. Opinnäytetyön toteutuksessa hyödynnettiin lisäksi kirjallisuutta, ohjelmistotarjoajien nettisivuja, opinnäytetöitä sekä Yleisiä Inframallivaatimuksia (2015). Opinnäytetyön lopussa CASE-esimerkkinä on tehty havainnekuvia Tallinnan tunneli -hankkeesta markkinointia varten.

#### **2 IHMINEN JA HAVAITSEMINEN**

#### **2.1 Näkeminen**

Länsimaisessa kulttuurissa näköaistia on pidetty ja pidetään edelleen ihmisen tärkeimpänä aistina. Siitä ollaan oltu kiinnostuneita jo antiikin Kreikan ajoista lähtien. Esimerkiksi optiset korjausjärjestelmät kehitettiin Kreikan arkkitehtuurissa juuri silmän miellyttämiseksi. (Pallasmaa 2016, 24). Kuitenkin vasta 1600-luvulla tiedemiehet kiinnostuivat silmästä ja valosta enemmän. Vuonna 1604 tähtitieteilijä Kepler osoitti, miten kuva muodostuu verkkokalvolle (kuva 1). (Salminen 2005, 94.)

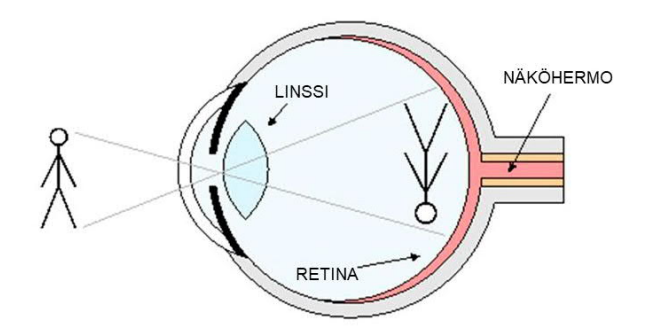

KUVA 1. Kuvan muodostuminen verkkokalvolle (Jokela 2010)

Emeritusprofessori Antero Salminen (2005) kirjoittaa, kuinka silmän ja kameran toiminnassa on paljon yhteistä, mutta toisin kuin kamera, silmä on kehittynyt liikkuvaan havaintoon. Myös silmä itse liikkuu koko ajan. (Salminen 2005, 173— 174.) Havaitsija katselee molemmilla silmillä ympärilleen ja liikkuu vapaasti näkymästä toiseen. Näemme tarkkaan vain ne yksityiskohdat, jotka ovat lähellä katsomaamme kohtaa ja siksi silmän liikkeet ovat välttämättömiä, jos haluamme nähdä koko näkymän ja kaikki sen yksityiskohdat. Silmänliikkeitämme ohjaa myös jo saatu informaatio sekä se, mitä odotamme näkevämme seuraavaksi. (Pienimäki 2000, 34—35.)

Amerikkalainen havaintopsykologi James J. Gibson esitti teorian siitä, miten näemme ympäristön ominaisuudet sen perusteella, miten jokainen pinta heijastaa valoa juuri sille ominaisella tavalla. Aineellisten pintojen heijastama valo sisältää tilallista ja ajallista informaatiota, joka määrittelee ympäristön geometrisen rakenteen ja oman sijaintimme ympäristössä. Pinnan ominaisuuksia ovat materiaalin koostumus, joka näkyy pinnan hienorakenteena eli tekstuurina, pigmenttirakenne eli väri, sekä pinnan etäisyys ja suunta suhteessa muihin pintoihin tai katsojaan. Voimme kokea esim. pinnan suunnan tai kaltevuuden suhteessa silmään optisen gradientin avulla. (Salminen 2005, 109.)

Värien havainnointi perustuu kolmeen tekijään: valoon, objektiin ja silmään. Väri on auringosta tai muusta valonlähteestä tulevaa sähkömagneettista aaltoliikettä eli valoa. Jokaisella värisävyllä on oma aallonpituus. Näkyvistä aallonpituuksista pisin on punaisella ja lyhin violetilla värillä. Jokainen pinta heijastaa valoa sille ominaisella aallonpituudella ja sen osuessa silmän verkkokalvolle ihminen aistii sen värinä. Kaikki ihmiset eivät näe väriä samalla tavalla, sillä näkökyky ja värinerottamiskyky on kaikilla erilainen. Kaikkien aivot kuitenkin tulkitsevat silmän kautta tulevan impulssin ja muuntavat sen väriksi. (Hintsanen 2017.)

Näkeminen on monimutkainen tapahtumasarja, joka lopulta muotoutuu ihmisen ajattelun ja mielikuvituksen sekä muistiin tallentuneiden menneisyyden kokemuksien kautta. Tämä tarkoittaa sitä, että vaikka ihmiset tekevät samasta ympäristöstä samanlaisia aistihavaintoja, he tulkitsevat, arvioivat ja rakentavat sisäisen kuvan siitä eri tavoin. Kokemus syntyy näön ja muiden aistien kautta saadusta informaatiosta. (Salminen 2005, 133—134.)

#### **2.2 Havaitseminen**

Havaitseminen on luonteeltaan multisensorista eli moniaistimuksellista. Aistit ovat jatkuvasti vuorovaikutuksessa toistensa ja ympäristön kanssa. Sama ympäristö voi olla nähtävä, kuultava, haisteltava jne. Havaintokokonaisuus muodostuu siis eri aistien antamasta tiedosta ympäristöstä ja sen erillisistä ominaisuuksista. Aistien roolit ovat kuitenkin kulttuurisidonnaisia. Se, miten niitä arvotetaan, riippuu ajasta ja kulttuurista. (Salminen 2005, 137.)

Havaitseminen on luova prosessi. Vain osa aistiemme vastaanottamasta informaatiosta todella havaitaan, sillä keskushermostomme pelkistää saapuvaa informaatiota. Ulkomaailman ärsykkeet eivät niinkään välitä jotakin, vaan viittaavat johonkin, eivätkä näköhavaintomme niinkään ole vastaanottamista kuin tulkintaa, Salminen (2005, 128, 130) kirjoittaa. Havaittua informaatiota muokkaa aikaisempi kokemuksemme ja tietomme. Muistiimme on tallentunut lukematon määrä näkökokemuksia. Muistiin vaikuttaa meidän persoonamme, tarpeemme, luonteemme sekä toimintamme päämäärät. Nykyhetki tavallaan muuttaa menneisyyttä uusien kokemuksien myötä, jolloin myös muistin sisältö muuttuu. Muisti tuottaa myös uusia kuvia muokkaamalla ja yhdistelemällä aikaisempaa tietoa uudenlaisiksi rakenteiksi ja suhteiksi. (Salminen 2005, 130.)

Informaatio ympäristön esineistä, paikoista ja tapahtumista on valon virtausta ajallisissa muodonmuutoksissa, kuten Gibsonin teoria esittää. Jokapäiväisen elämän näkymät rakentuvat siten, että näemme liikkumattomia tai liikkeessä olevia kohteita, jotka sijaitsevat joillakin tukipinnoilla, esimerkiksi maanpinnalla, lattialla tai seinällä. Havaitessamme kiinnitämme huomiomme usein vain esineisiin, mutta tärkeää on myös huomioida tuki- ja taustapinta, jota vasten esineet nähdään ja joka liittää ne toisiinsa. (Salminen 2005, 108.) Arkkitehti Juhani Pallasmaan (2016, 33) mukaan kehomme ja liikkeemme ovat jatkuvassa vuorovaikutuksessa ympäristön kanssa; maailma ja minuus informoivat ja määrittelevät alati toinen toistaan.

Näkökentässämme tapahtuu jatkuvasti muutoksia, mutta havaintojärjestelmämme kompensoi niitä sisäisen "karttamme" avulla. Miellämme siis näkemämme esineet tai asiat suhteellisen muuttumattomiksi muodoltaan, kooltaan, väriltään ja valoisuudeltaan. Esimerkkinä Salminen antaa, miten meidän ei ole vaikeuksia erottaa henkilöitä kooltaan yhtä pitkiksi, vaikka silmämme verkkokalvokuva 10 metrin päässä seisovasta henkilöstä olisi pienempi kuin verkkokalvokuvaa viiden metrin päässä seisovasta henkilöstä. Teemme siis eräänlaisen kompromissin sen välillä, mitä tiedämme ja mitä näemme. Tätä ilmiötä kutsutaan konstanssiksi eli havaintovakioisuudeksi. Tämän kyvyn avulla tiedämme, mitä esineet ovat, vaikka ne olisivat erivärisiä tai eri etäisyydellä itseemme nähden. (Salminen 2005, 130—131.)

#### **2.3 Kuva**

Kuva on näkemisen erikoistapaus, sillä se edellyttää kahdenlaista tietoisuutta. Kuva itsessään on dokumentti ja se ja sen pinta havaitaan suoraan. Kuvaa katsoessa vaaditaan myös epäsuoraa tietoisuutta siitä, mitä kuva esittää. Normaalisti kuvia katsellessa tämä kaksoistietoisuus on väistämätöntä. Tavallisissa olosuhteissa erotamme aina, onko kyseessä kuva vai sen todellisuusvastine. (Salminen 2005, 121.)

Kuvien tekeminen ja niiden käyttäminen vuorovaikutuksen välineinä on vain ihmiselle lajityypillistä toimintaa. Kuvan tekijän on ymmärrettävä kuvan symbolinen eli semioottinen funktio. Kuva syntyy jollekin pinnalle piirustusjälkien avulla ja nämä jäljet voivat edustaa tai korvata ulkomaailman kohteita ja niiden ominaisuuksia tai esineitä ja tapahtumia muulla kuin näillä kohteilla itsellään. Näin voi siis esittää myös kuviteltuja kohteita ja niiden ominaisuuksia. (Salminen 2005, 39, 148.)

Kuvia käytetään ja tehdään moniin tarkoituksiin. Kuvien taiteellinen ja esteettinen funktio on vain eräs monien joukosta. Kuvien avulla voidaan esimerkiksi kertoa tarinoita tai ottaa kantaa. Niillä voidaan kaunistaa tai koristella ympäristöä. (Salminen 2005, 64.) Kuvat toimivat myös kommunikaation apuna, jos yhteinen kieli puuttuu.

Tavallinen ympäristöhavaintomme ei muistuta kuvaa eikä sitä tai sen osaa voida jäljentää pinnalle. Kuva on litteäpintainen ja maailma taas on kolmiulotteinen. Ihminen on maailmassa ja kuva on ihmisen edessä. Kuvan ympäristöhavainnosta erottaa siis se, että se on rajattu ja sillä on reunat. Kuvalliset muodot ovat harvoin kooltaan, väriltään ja pintarakenteeltaan samanlaisia kuin kohteet, joita ne kuvaavat. (Salminen 2005, 152.)

Kuvaan ja sen tekemiseen liittyvät visuaaliset käsitteet, kuten perspektiivi ja varjot. Jotta maailma pystyttiin esittämään litteänä kuvana, keksittiin geometrinen perspektiiviesitys. Perspektiivinen kuvaustapa keskittää kaiken katsojan silmään katoamispisteen avulla. Perspektiivistä esitystapaa ja esineiden kuvaamista niiden realistisessa syvyydessä alettiin kuvaamaan luultavasti vasta varhaisrenessanssin aikana. (Salminen 2005, 156.)

Esineen perspektiivinen kuvaaminen tarkoittaa sitä, ettei esinettä piirretä sellaisena kuin se on, vaan sellaisena kuin se liikkumattomasta tarkastelupisteestä katsottuna näyttää olevan. Täytyy siis luopua kaikesta, mitä tietää kohteesta, jos haluaa piirtää vain sitä, mitä näkee. (Salminen, 2005, 34). Näköisyyttä tavoittelevaa esitystapaa nimitetään usein visuaaliseksi realismiksi tai valokuvarealismiksi. Sen ajatellaan siis olevan eräänlainen silmän ja kameran totuus ja sitä pidetään piirtämisen kehityksen ja oppimisen ihanteena. (Salminen 2005, 170.)

#### **2.3.1 Syvyysvaikutelma ja perspektiivi**

Tutkijoita ja filosofeja on pitkään mietityttänyt kysymys siitä, miten kolmiulotteinen havainto syvyydestä muodostuu. Suurin osa havaintopsykologeista pitää todennäköisimpänä vaihtoehtona vihjeteoriaa. Vihjeteorian mukaan opimme yhteyden vihjeen ja syvyyden välillä aikaisemman kokemuksemme avulla. Näin siis koemme ympäristön automaattisesti kolmiulotteisena syvyysvihjeiden avulla. (Pienimäki 2000, 41.)

Vihjeteoriassa vihjeet on jaoteltu neljään kategoriaan. Ensimmäisenä on vihjeet, jotka perustuvat silmien asentoon ja linssien muotoon suhteessa katselemaamme eli konvergenssiin ja akkommodaatioon. Konvergenssissa silmät liikkuvat sisäänpäin, kun kohdistamme katseemme lähellä olevaan objektiin. Kun taas tarkennamme katseemme objektiin, silmän linssin muoto muuttuu. Tätä ilmiötä kutsutaan akkommodaatioksi. (Pienimäki 2000, 41.)

Toinen vihjekategoria on kuvalliset vihjeet. Siinä vihjeenä voi toimia esimerkiksi päällekkäisyys. Se kertoo syvyyden suhteessa muihin objekteihin, mutta ei objektin etäisyyttä katsojaan nähden. Objektin koko voi myös toimia vihjeenä: pienten objektien tulkitaan olevan kauempana ja suurten lähempänä. Kuvallisena vihjeenä toimii myös ilmaperspektiivi: kaukaiset objektit ovat epätarkempia. Samalla tavalla vaikuttaa myös objektin tuttuus. Jos tunnemme objektin koon entuudestaan, osaamme sijoittaa sen sopivaan syvyyteen näkökentässämme. (Pienimäki 2000, 41—42.)

Havaintopsykologi Gibsonin teorian tekstuurin tiheysgradientti kertoo myös syvyydestä. Gradientti tarkoittaa pintakuvion tihentymistä tai harvenemista. Jos pinnalla on kauttaaltaan sama tiheys (nollagradientti), pinta sijaitsee kohtisuorasti edessämme. Jos pintakuvio sen sijaan muuttuu yhä tiheämmäksi toiselta reunaltaan, pinta loittonee meistä tiivistymän suuntaan. Äkillinen suunnan muutos tai epäjatkuvuus gradientissa voi tarkoittaa esimerkiksi sitä, että lattiapinta muuttuu seinäksi tai edessä on porras. (Salminen 2005, 109.)

Tunnetuin kuvallinen vihje on luultavasti keskeisperspektiivi. Siitä ei ole varmuutta, kuka sen ensimmäisenä keksi, mutta taideteoreetikot Aiberti Brunelleschi ja Piero della Francesca olivat ensimmäisiä, jotka kirjasivat sen ylös. Keskeisperspektiivitekniikan avulla pystytään kuvaamaan syvyyttä vakuuttavasti kaksiulotteisella pinnalla. Keskeisperspektiivisessä kuvassa ja myös todellisessa ympäristössä, todellisuudessa yhdensuuntaiset linjat, lähestyvät toisiaan etääntyessä ja lopulta kohtaavat katoamispisteessä tai pisteissä. Tämä piirustustekniikka voi perustua yhteen tai useampaan katoamispisteeseen. Mitä useampia katoamispisteitä käytetään, sitä lähemmäksi päästään luonnollista perspektiiviä, joka vallitsee fyysisessä todellisuudessa. (Pienimäki 2000, 42.) Perspektiiviin luomiseen keksittiin camera obscura (kuva 2), jonka pohjalta myös kamera kehitettiin. Camera obscurassa huoneen pyöreästä aukosta heijastuu maisema oikeassa perspektiivissä vastapäiselle seinälle ylösalaisena.

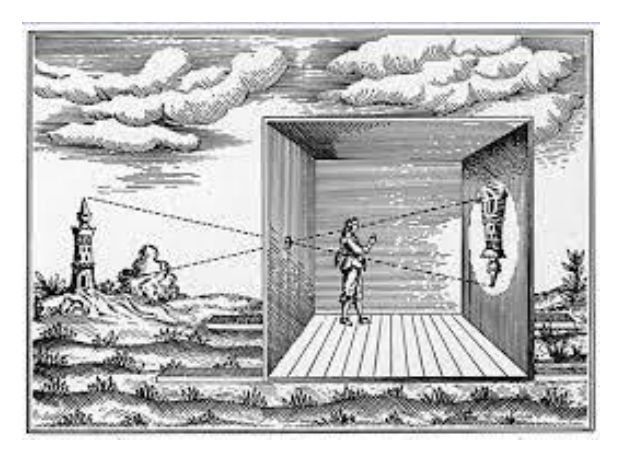

KUVA 2. Camera Obscura (Kalajoen lukio 2018)

Edellä esitetyt vihjeet pätevät, jos katsoja ei liiku. Kun katsoja lähtee liikkeelle, tulee lisää uusia vihjeitä. Kolmas vihjeryhmä onkin liikkeen tuottamat vihjeet. Liikkuessa lähellä olevat objektit liukuvat ohi nopeammin kuin kaukana olevat. Sitä, kuinka nopeasti objektit liukuvat ohitsemme, voimme käyttää vihjeenä siitä, kuinka kaukana objektit ovat. Kyseistä syvyysvihjettä kutsutaan liikeparallaksiksi. (Pienimäki 2000, 43.)

Syvyyden vihjeet:

- 1. Kohteen sijainti kuvakentässä. Kentässä ylempänä sijaitseva kohde koetaan kauempana olevaksi.
- 2. Viivaperspektiivi
- 3. Pintagradientti, joka voi olla säännöllinen tai epäsäännöllinen. Mitä karkeampi pintarakenne, sitä lähempänä olevaksi se koetaan.
- 4. Tuttujen esineiden koko.
- 5. Valon ja varjon jakaantuminen kuvapinnalla.
- 6. Osittainen peittyminen.
- 7. Ilmaperspektiivi.

(Salminen 2005, 153.)

## **2.3.2 Kuvan keinot**

Syvyysvaikutelman lisäksi kuvaan saadaan luotua haluttuja efektejä erilaisin kuvan keinoin, joilla voidaan vaikuttaa katsojan kuvasta tekemään tulkintaan. Tällaisia kuvan keinoja ovat kuvan rajaaminen, kompositio, kuvakulma, värit, kontrasti, liike ja katselinjat.

Helpoin tapa vaikuttaa kuvaan on sen rajaus. Kuva on aina rajattu näkymä jostakin laajemmasta yhteydestä. Kuvan tekijä voi itse päättää, mitä kuvaan sisällytetään ja mitä jätetään sen ulkopuolelle tai kokonaan siitä pois. (Mediakompassi 2017.) Myös kuvan koolla voi vaikuttaa ja sillä, miltä etäisyydeltä kuva on otettu. Sitä, miten kuvan eri osat, kuten värit ja muodot, sijoittuvat toisiinsa nähden kutsutaan kuvan kompositioksi eli sommitteluksi. Kuvan tekijä päättää, mitä on kuvan keskellä tai reunoilla ja mitä taas lähellä tai kaukana. (Tampereen kaupunki 2006.) Eri osien sommittelulla tavoitellaan yhtenäistä tai kiinnostavaa kokonaisuutta, jotta kokonaisuus olisi esteettisesti miellyttävä. Harmonisen sommittelun avuksi on luotu erilaisia malleja, kuten esimerkiksi kultainen leikkaus.

Tulkintaan vaikuttaa myös kuvakulma, sillä kohdetta voi kuvata monesta eri suunnasta. Alaviistosta kuvattu kohde nousee katsojaa ylemmäksi ja näin se vaikuttaa vahvemmalta ja vaikutusvaltaisemmalta. Alaviistosta kuvattu kohde vaikuttaa olevan katsojaa alempana. Katsojan silmien tasolta kuvatun kohteen katsoja kokee läheisenä ja tasa-arvoisena. (Tampereen kaupunki 2006.)

Kuvan tunnelmaan pystytään vaikuttamaan käytettävillä väreillä, valaistuksella ja kontrastilla. Värit vaikuttavat voimakkaasti tunnekokemuksiin ja usein eri värit liitetään erilaisiin tunteisiin. Punainen liitetään lämpöön, intohimoon, rakkauteen ja liikkeeseen. Sininen taas kylmyyteen ja pysähtyneisyyteen. Lämpimät, puhtaat ja vaaleat värit pyrkivät laajenemaan ja kylmät, murretut ja tummat värit pyrkivät vetäytymään. Kontrastilla tarkoitetaan sitä, miten eri väripinnat erottuvat toisistaan. (Tampereen kaupunki 2006.)

Värien avulla kuvaan pystytään luomaan sisältöä, tilaa, tunnelmia ja liikettä. Värit vaikuttavat toisiinsa ja voivat muuttaa, tehostaa tai häivyttää toista väriä. Värillä on kolme ominaisuutta: sävy, kylläisyys ja valööri (hue, saturation ja value). Sävy tarkoittaa värin paikkaa spektrissä, kylläisyys pigmenttipitoisuutta ja valööri värin tummuusastetta. Värien kylläisyyteen pystytään vaikuttamaan murtamalla ja taittamalla. Kun väriä murretaan, siihen lisätään sen vastaväriä, jolloin sen väri muuttuu ruskehtavampaan suuntaan. Jos väriin lisätään mustaa tai valkoista, sitä taitetaan, jolloin väristä saadaan tummempi tai vaaleampi. (Jyväskylän lyseon lukio 2017.)

Kuva on aina pysähtynyt ote jostakin tilanteesta, mutta sillä voidaan antaa vaikutelma liikkeestä. Kuvassa voi olla liikkuvia kohteita, kuten esimerkiksi auto, jonka liike suuntaa kuvattua toimintaa jonnekin. Kuvassa liike voi suuntautua sivuille, alas tai ylös, kohti katsojaa tai katsojasta poispäin. Liikevaikutelma vaikuttaa katsojan tunteisiin ja tulkintoihin. Jos kuvassa on ihminen tai eläin ja se kohdistaa katseensa jonnekin, esimerkiksi katsojaan suoraan tai katsojan ohi, kutsutaan sitä katselinjaksi. (Tampereen kaupunki 2006.) Myös katselinjoilla pystytään siis vaikuttamaan kuvan dynamiikkaan.

#### **2.3.3 Kuvan kieli, viestintä ja informaatio**

Tieto eli informaatio ympäristöstäme tulee meille periaatteessa kahdella tavalla, suoraan tai epäsuorasti. Suoraan saatu informaatio on välitöntä esineiden, tapahtumien ja ympäristöjen aistimista eli havaitsemista. Epäsuorasti saatu informaatio taas on symbolista tiedostamista, joka välittyy esimerkiksi kielen, mallien, kaavioiden, kuvien ja joukkotiedotusvälineiden avulla. Näissä tilanteissa informaatio voi tulla epäsuorista lähteistä, mutta se on jo valmiiksi koodattu. (Salminen 2005, 134.)

Tunteet ovat vahvasti mukana maailmaa tulkittaessa. Tunteet toimivat signaalijärjestelmänä, joka tiedottaa, millä kaikesta maailmassa tapahtuvasta on merkitystä yksilönä. Tunteista tulee myös ihmisen toiminnan lyhyt- tai pitkäaikaisesti vaikuttavia motiiveja eli toimintayllykkeitä. Salmisen (2005, 127) mukaan tunteet ovat siis tiedostamistapa, eivät tiedostamisen vastakohta.

Massatuotanto ja -levitys on vaikuttanut suuresti kuvien kaupallisuuteen. Kuvilla on kaupallinen kuvakieli eli oma kieli ja kielioppi, aivan niin kuin sanallisellakin. Nykyään voidaan tehdä niin illusorisia kuvia, että kuvallinen kieli voidaan sekoittaa todellisuuteen. Kuvilla on kuvaileva miellemerkitys samaan tapaan kuin sanoilla. Näiden miellemerkityksien avulla voidaan vastaanottajille ujuttaa mielipiteitä ja arvostuksia niin, että hän ei sitä itse välttämättä huomaa. Tapahtumaa kutsutaan indoktrinaatioksi eli piilovaikuttamiseksi. (Salminen 2005, 17, 49.)

Piilovaikuttamisen takia meidän tulee suhtautua kriittisesti kuviin. Kuvan kokonaisvaltaisuus ja sen aisteihin vetoava todellisuudentuntu tekevät siitä helposti omaksuttavan, mutta samalla siitä tulee vaikeasti eriteltävä. Kuvaa ei enää käytetä pelkästään esteettisenä välineenä, sanan apukeinona tai havainnollistajana, vaan kuvan ilmaisukeino itsessään on jo voimakas. (Salminen 2005, 17.)

Länsimaisen ajattelun silmäkeskeisyyttä on myös kritisoitu. Modernin aikamme teknologiset keksinnöt ja kuvien monistaminen sekä tuottaminen ovat edelleen vahvistaneet näköaistin ylivaltaa. Näköaisti on aisteista ainoa, joka on riittävän nopea pysyäkseen mukana teknologian kehityksessä. (Pallasmaa 2016, 20.) Nykyään emme voi välttyä kuvilta, sillä niitä on kaikkialla. Kuvista suurin osa on manipuloituja ja niillä on ohjailevia ominaisuuksia. Kuvien kriittisestä tarkastelusta on siis tullut entistä tärkeämpää.

#### **3 HAVAINNOLLISTAMINEN INFRASUUNNITTELUSSA**

#### **3.1 Tarve ja tavoitteet**

Havainnollistamisen tavoitteena on esittää jokin asiaa niin, että vastaanottaja ymmärtää, mistä on kyse. Havainnollistamisen avulla korostetaan jotakin asiaa niin, että aistien avulla koettu asia konkretisoituu. Visuaalisilla keinoilla on helpoin havainnollistaa teoreettista sisältöä. Silloin jokin asia tehdään havainnolliseksi näköaistille ja siitä edelleen aivoille ja sisäisille malleille. Tällä tavalla kuvan sisältämä tieto saavuttaa katselijan nopeasti ja tehokkaasti.

Visuaalista havainnollistamista käytetään kommunikointivälineenä useimmiten erilaisten suunnitelmien esittämisessä monilla eri aloilla. Havainnollistamista ja visualisointia käytetään työkaluna välittämään tietoa kuvan keinoin. Eri alojen ammattilaiset käyttävät kuvaustapoja, joita kaikki eivät välttämättä osaa lukea. Kuvan muodossa taas tieto on suurimmalle osalle vastaanottajista ymmärrettävässä muodossa.

Esitettävä informaatio saattaa liittyä mihin tahansa tieteen tai taiteen alaan. Kuvallisen informaation avulla asiat voidaan nähdä eri näkökulmasta, jolloin se voi olla helpommin lähestyttävä tai ymmärrettävä. Visuaalisin keinoin asian voi myös esittää mielenkiintoisemmalla tai inspiroivammalla tavalla. Kuvan avulla saa myös herätettyä mielenkiinnon ja erottauduttua massasta.

Kuvan avulla yleisön tavoittaa helpommin ja ehdottomasti nopeammin. Elämme kuvien maailmassa, jossa olemme ympäröityjä kuvilla. Kuvat pyrkivät ohjaamaan meitä tiettyyn suuntaan, kuten ostamaan tai kuluttumaan tiettyjä asioita tai tuotteita. Kuvat toimivat siis erinomaisesti myynti- ja markkinointikeinona.

Visualisointia ja havainnollistamista tehdään myös infrasuunnittelun alalla esittämään suunnitelmia. Erityisesti havainnollistamista käytetään kommunikaation apuna suunnitteluhankkeen eri vaiheissa, sillä vuorovaikutus kaikkien osapuolten välillä on erittäin tärkeää. Realistisesti esitetty suunnitelma helpottaa vuorovaikutusta yleisötilaisuuksissa sekä sidosryhmätyöskentelyssä. Suunnitteluhankkeissa on mukana eri taustan omaavia ihmisiä ja asiantuntijoita, päättäjiä, virkamiehiä sekä asukkaita ja kaikkien on ymmärrettävä, mitä ollaan tekemässä ja miten. (YIV 2015, 12.)

Kommunikaation lisäksi havainnollistamista käytetään hankkeiden markkinointiin ja myyntiin. Näyttäviä havainnekuvia tai animaatioesityksiä voidaan hyödyntää eri medioissa ja tapahtumissa. Visualisointikuvien avulla voidaan myös luoda ja nostaa hankkeen imagoa. Rakentamisen aikana havainnollistavia kuvia voidaan myös käyttää työmaa-aikaisten liikennejärjestelyiden ja valmistuvan kohteen infotauluissa. Tällä tavoin valmistuvaan kohteeseen ja sen tuomiin muutoksiin osataan valmistautua. (YIV 2015, 12, 26.)

Infrasuunnittelussa havainnollistetaan tie-, katu, väylä- ja siltahankkeita. Havainnollistamista vaativia hankkeita saattavat olla esimerkiksi uudet eritasoliittymät, uudet tielinjaukset tai muut hankkeet, jotka muuttavat radikaalisti ympäristöä. Havainnekuvista näkee selkeästi, millainen vaikutus uusilla suunnitelmilla on ympäristöön. Havainnekuvilla pystytään myös esittämään suunnitelmien tuomia alueen ja tieverkon kehitystä, palvelutason nostoa ja liikennemääriä sekä -muotoja.

Havainnollistamien toimii myös hyvänä työkaluna esimerkiksi esisuunnitteluvaiheessa vaihtoehtoisien ratkaisujen sekä ympäristövaikutuksien vertailussa. Lisäksi voidaan varmistaa, että hankkeen tavoitteet toteutuvat esimerkiksi turvallisuuden ja estetiikan osalta. Koska teiden ja muiden väylien suunnittelussa prosessi tarkentuu vaiheittain, tukee havainnollistaminen ympäristöllisesti ja kokonaistaloudellisesti parhaan ratkaisun saavuttamista. (YIV 2015, 26.)

### **3.2 Infrasuunnittelun havainnollistamisen historiaa**

Infrasuunnitelmien havainnollistamista on tehty aina, mutta visualisointimenetelmät ovat muuttuneet vuosien varrella. Tiedottaminen tiensuunnittelussa osa C vuodelta 1982 käsittelee havainnollistamismenetelmiä ja antaa ohjeita kuvien tekemistä varten. Tuolloin kuvien valmistus painottui pääasiassa käsintyöskentelymenetelmiin ja jonkin verran käytettiin myös atk-piirturia muun muassa perspektiivikuvien tekemisessä.

Havainnollistamismenetelminä käytettiin perinteistä kaksiulotteista esitystapaa, perinteisen esitystavan täydentämistä muilla tavoilla, esimerkiksi ilmakuvan käytöllä, kolmiulotteisilla kuvaustapoja, kuten aksonometrinen- ja perspektiivikuvaus, pienoismalleja sekä filmi- ja videokuvausta. Havainnollistamisen toteuttamiseen tarvittiin siis piirtämisen välineitä, kyniä, akvarelleja, siveltimiä, papereita ja muita materiaaleja. Lisäksi käytössä oli leikattavia ja hangattavia rastereita, joita käytettiin esimerkiksi varjostukseen tai pintamateriaalikuvina. (Tie- ja vesirakennushallitus 1982.)

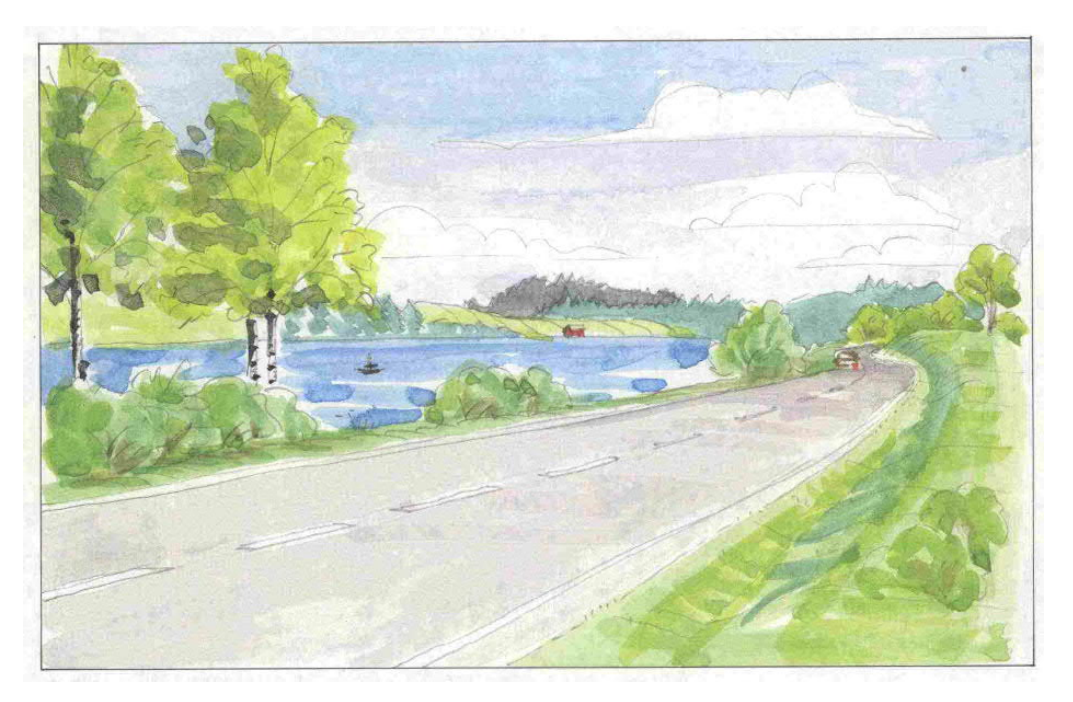

KUVA 3. Akvarellihavainnekuva (Tiedottaminen tiensuunnittelussa 1982)

Aksonometrisessä kuvaustavassa (kuva 4) kohde kuvataan yhdensuuntaisin projektiosätein. Kohde nähdään siis ylhäältäpäin, mutta ilman perspektiivivaikutusta. Kuvat tehtiin vapaalla kädellä tai viivoittimia käyttäen. Aksonometriset kuvat voidaan valmistaa matemaattisesti laskemalla, muotokaavion avulla tai valmiin perspektiiviruudukon avulla. Kuvan havainnollistamiseksi saatettiin käyttää ns. puolivalmisteita eli valmiiksi sopivaan kuvakulmaan tehtyjä autoja, ihmisiä ja puita. (Tie- ja vesirakennushallitus 1982, 42.)

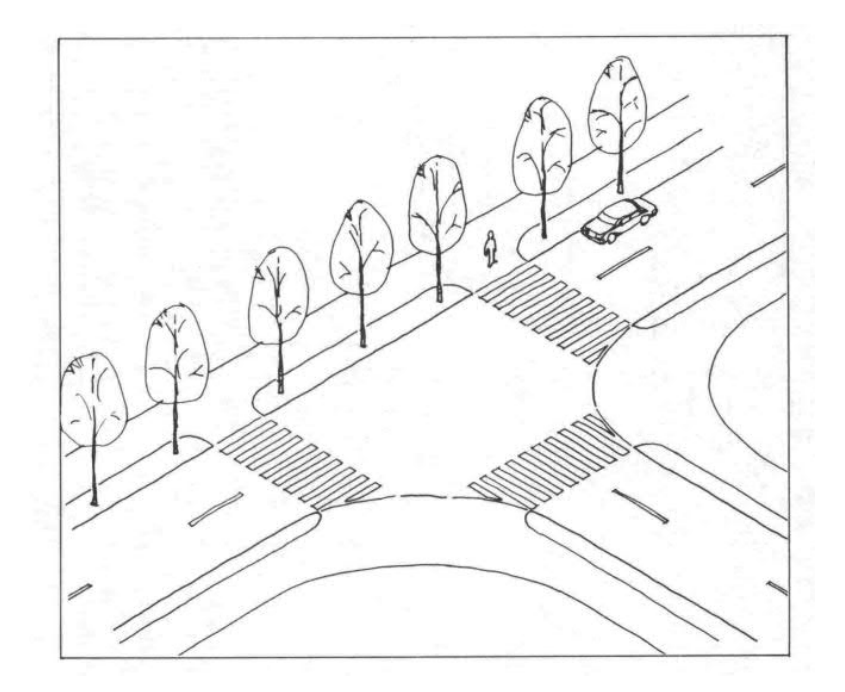

KUVA 4. Aksonometrinen kuvaustapa (Tie- ja vesirakennushallitus 1982)

Perspektiivikuvauksen menetelmiä olivat käsivaraisesti tehty, laskennallisesti laadittu, graafisella menetelmällä luotu, valokuvasta piirretty, valokuvaan asemoitu peitepiirros ja fotomontaasi. Laskennallisesti tehty perspektiivikuva (kuva 5) saatettiin tehdä joko käsin tai tietokoneen piirturilla tulostamana ja käsin viimeistelemällä esimerkiksi tekemällä siitä kuvasovite valokuvaan. Graafisella menetelmällä tehty perspektiivikuva voidaan tehdä yhden, kahden tai kolmen pakopisteen avulla halutusta korkeudesta katsottuna. Menetelmä on työläs, varsinkin kaarevien muotojen tarkassa esittämisessä. (Tie- ja vesirakennushallitus 1982, 52, 58, 64.)

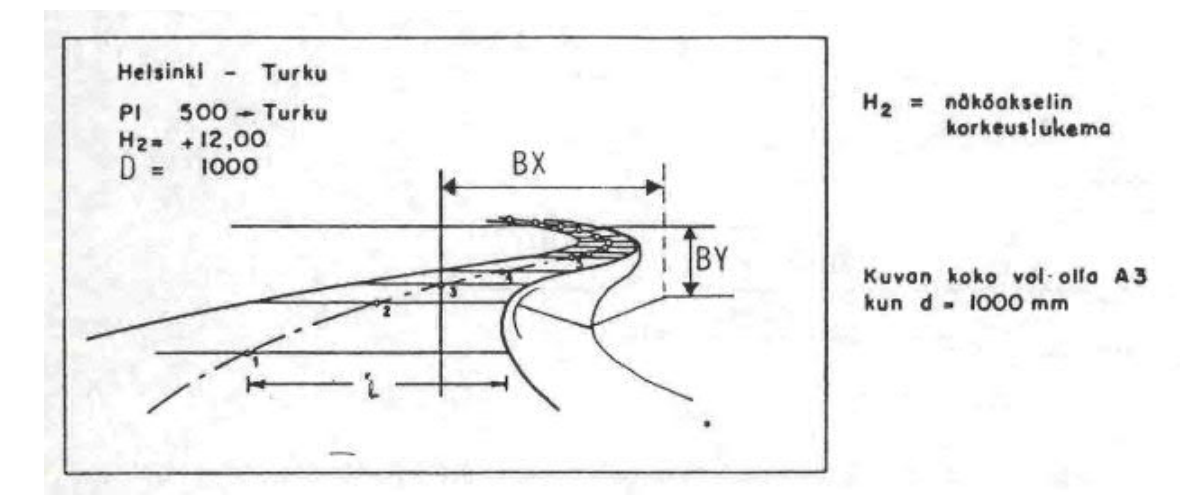

KUVA 5. Esimerkki laskennallisen perspektiivikuvan luomisesta (Tie- ja vesirakennushallitus 1982)

Valokuvasta piirretty perspektiivikuva tehdään valokuvan läpi piirtämällä. Suunniteltu ratkaisu hahmotellaan mitoittamalla valokuvan yksityiskohtia tai mitattuja kohdistuspisteitä hyväksi käyttäen. Myös valokuvan päälle voitiin asemoida peitepiirros. Esitystavassa suunnitelma saattoi olla selvästi erottuva tai mahdollisimman realistinen. (Tie- ja vesirakennushallitus 1982, 76—77.)

Fotomontaasi on menetelmä, jossa valokuvaa käsitellään siten, että lopputulos olisi mahdollisimman realistinen. Valokuvaa saatettiin maalata peite- tai retussiväreillä tai sitten laadittiin kuvasovite, jossa suunnitelman tuomat muutokset liitettiin valokuvaan erillisenä kuvana. Kuva voidaan laatia silmämääräisesti tekemällä tai mittatarkasti, jolloin ennen valokuvan ottamista maastossa merkitään tulevan suunnitelman oleellisia rakennemittoja. (Tie- ja vesirakennushallitus 1982.)

1990-luvulla atk-avusteinen suunnittelu lisääntyi ja yleistyi. Aivan vuosikymmenen alussa myös maastomallien käyttö tie-atk:ssa kasvoi huomattavasti. Siihen vaikutti muun muassa mittaus- ja kartoitustoiminnan kehittyminen. Havainnollistamisessa käytettiin esimerkiksi TEKUCAD -tiensuunnitteluohjelmistolla tehtyjä perspektiivikuvia ja valokuvien yhdistelmiä. (Tielaitos 1990, 7.) Tie- ja liikennetekniikan lehtori Jouni Siveniuksen kertoman mukaan 90-luvun lopulla piirustusten viimeistelyä varten tiensuunnitteluohjelmistojen lisäksi tuli käyttöön AutoCAD erilaisine blokkeineen, mikä helpotti visualisointia ja lisäsi sen käyttöä huomattavasti (2019).

## **3.3 Havainnollistaminen A-Insinööreillä**

Havainnollistavia kuvia on tehty A-Insinööreillä tie, katu- ja väylähankkeissa väyläyksikön perustamisesta asti (A-Tie Oy 1990). Havainnollistavien aineistojen tuottaminen on kuitenkin ollut vaikeaa, sillä mallit ovat olleet raskaita ja tekniikka kehittämätöntä ja ohjelmistot puutteellisia. Tietyssä mittakaavassa kuvia on tehty myös omana työnä, mutta suuremmissa hankkeissa, kuten väyläsuunnittelun projekteissa havainnollistamista ja erityisesti virtuaalimalleja on tuotettu myös ulkopuolisilla erityisosaajilla.

Maankäytönsuunnittelun yksikkö perustettiin yritykseen kesällä 2008. Kaavoituksen parissa työskentelevillä arkkitehdeillä on ollut laajempaa osaamista muun muassa kuvien muokkaamisessa ja erilaisten ympäristöjen havainnollistamisessa. Esimerkiksi massamalleja on kyetty lisäämään valmiisiin valokuviin ja näkymiin olemassa olevista ympäristöistä.

Todellinen murros havainnollistamisen kehittymisessä on suunnittelujohtaja Jouni Turusen (2019) mukaan tapahtunut vasta viime vuosien aikana. Siihen on vaikuttanut tekniikan ja saatavilla olevien ohjelmistojen nopea kehitys. Toinen merkittävä asia on valmiina olevien aineistojen saatavuus. Kaikille vapaasti ladattavat aineistot, muun muassa Maanmittauslaitoksen sivuilta, helpottavat ja nopeuttavat valtavasti lähtöaineistomallien ja nykytilan tuottamista. Lisäksi nykyään monilla kaupungeilla ja kunnilla on jo valmiina kaupunkimalleja.

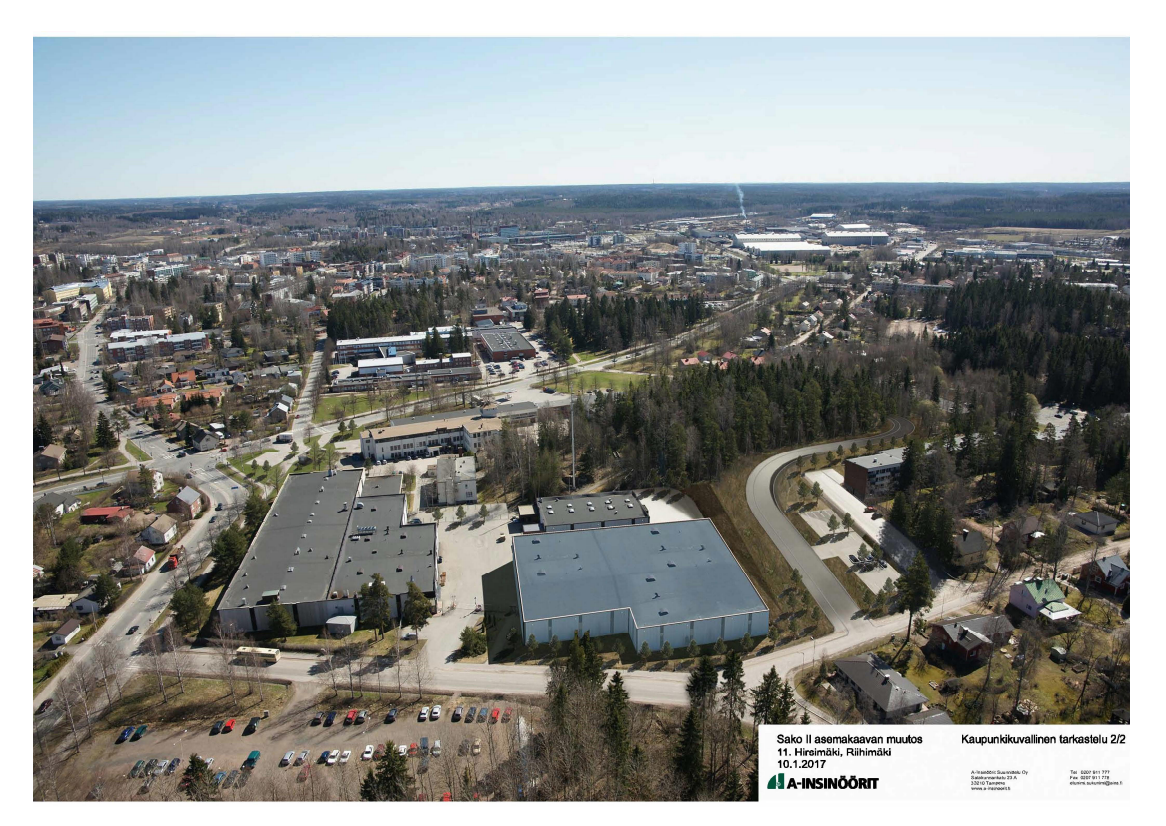

KUVA 6: Sakon II:n asemakaavan muutos, kuvasovite (A-Insinöörit Civil Oy 2017)

## **4 HAVAINNOLLISTAMISMENETELMÄT**

## **4.1 Havainnollistamistavat**

Havainnollistamis- eli visualisointitavat ja -menetelmät ovat rajattomat ja riippuvat paljon kohteesta, mitä siitä halutaan esittää ja millä tekniikalla se halutaan toteuttaa. Tekniikkaa valittaessa tulee kuitenkin ottaa huomioon kustannustehokkuus, aikataulut ja haluttu lopputulos. Hankkeen alkuvaiheessa tulisi olla selvillä havainnekuvien tarve. Tavoitteiden mukaan mietitään, millä ohjelmistoilla ja menetelmillä saavutetaan haluttu lopputulos vaaditussa aikataulussa.

Esittävä havainnollistaminen toteutetaan nykyään tietokoneen avulla luodun 3Dgeometrian pohjalta. Mallille ja sen geometrian pinnoille määritetään materiaalit ja valaistus, jotta saavutettaisiin oikeanlainen ulkonäkö. Mallin pohjalta voidaan tuottaa 2D-grafiikkaa tai virtuaaliympäristöjä. Lopputuotteena on kuitenkin edelleen useimmiten 2D-kuva, sillä sen voi liittää monenlaisiin tiedostoihin, sitä voi käyttää painotuotteissa, eikä sen katselu vaadi erikoisohjelmistoja. Taulukossa 1 on kuvattu eri havainnollistamistapojen ominaisuuksia.

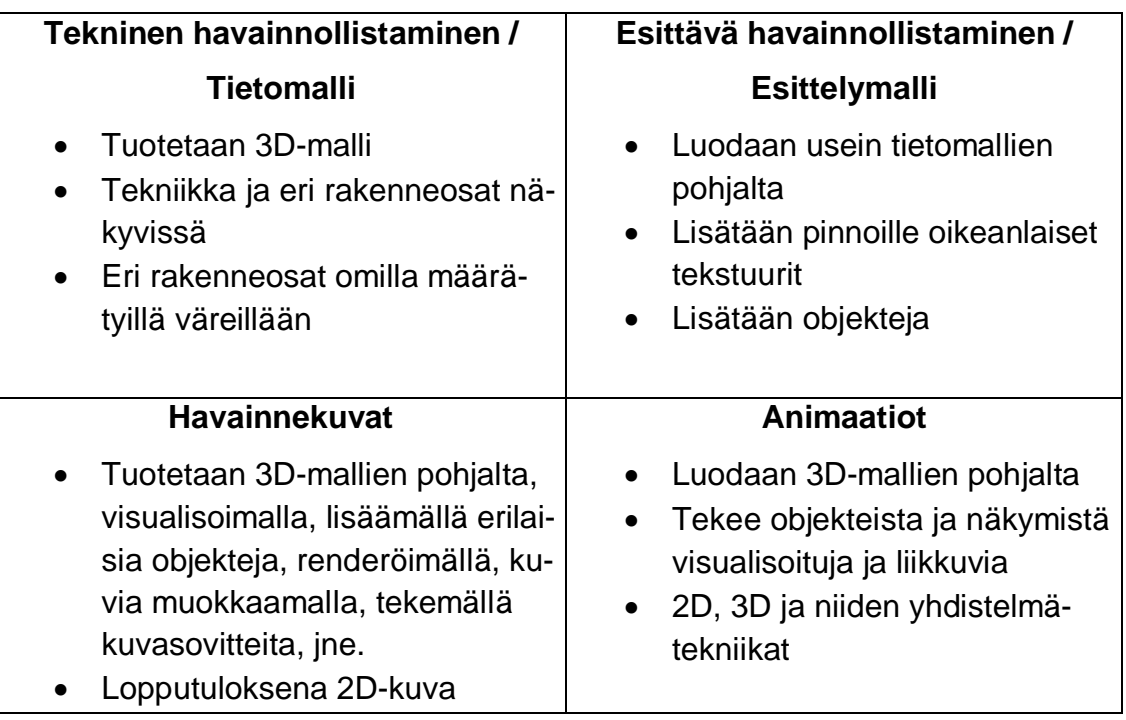

TAULUKKO 1. Havainnollistapojen ominaisuuksia

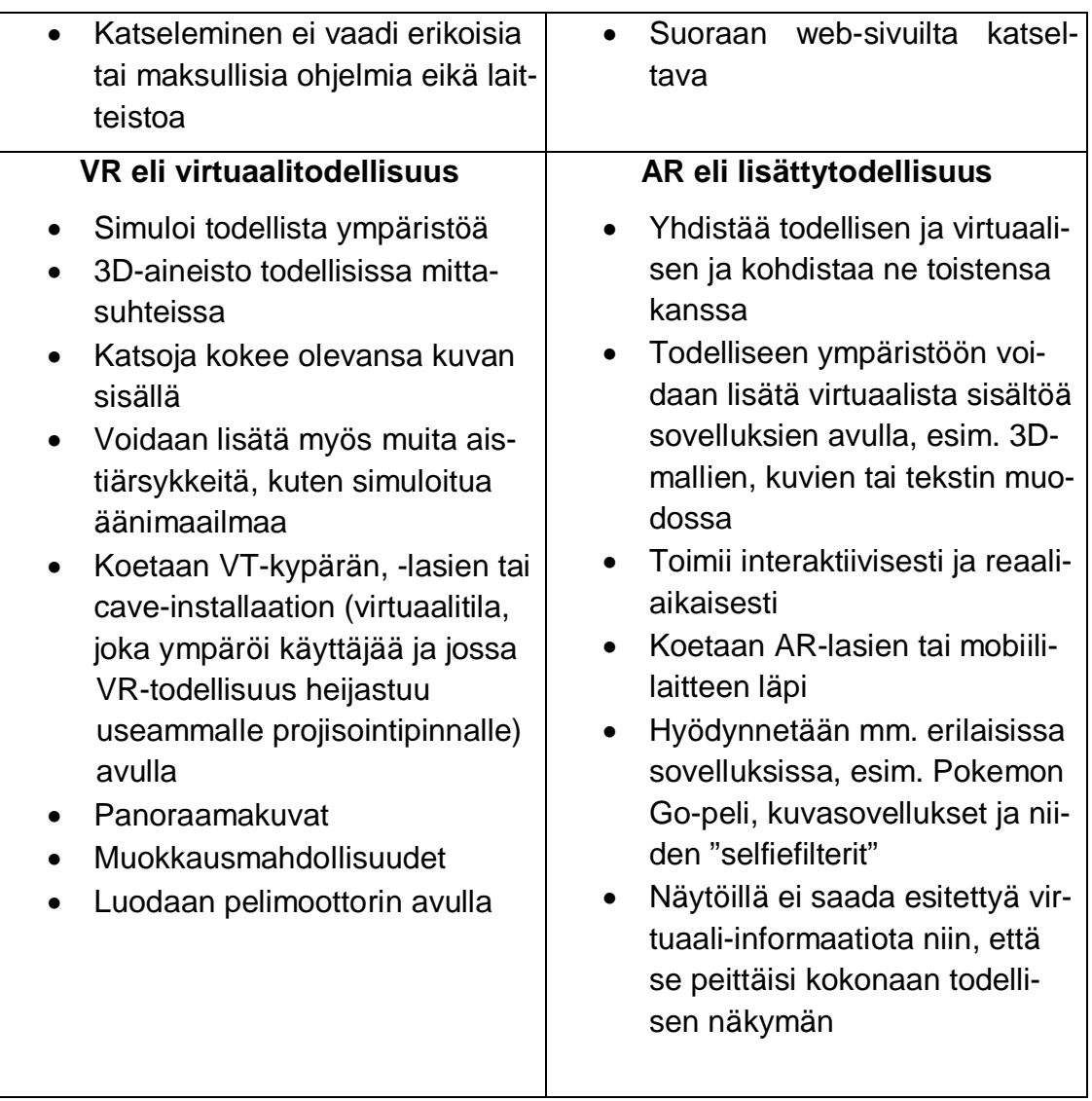

## **4.2 Tietomalli ja esittelymalli**

Yleisissä inframallivaatimuksissa YIV 2015 osa 10 (4) havainnollistaminen jaetaan kahteen kategoriaan, tekniseen havainnollistamiseen ja esittävään havainnollistamiseen (kuva 7). Teknisellä havainnollistamisella tarkoitetaan tietomallia, jossa eri rakenneosat ovat erotettavissa toisistaan omien määrättyjen väriensä ansiosta. Eri tekniikkalajimallit yhdistävässä mallissa eli yhdistelmämallissa testataan myös tekninen yhteensopivuus ja suunnitelmaratkaisujen toimivuus. Harva ihminen kuitenkaan ymmärtää teknisiä piirustuksia tai tietomallia, joten siksi kannattaa tehdä myös esittävää havainnollistamista.

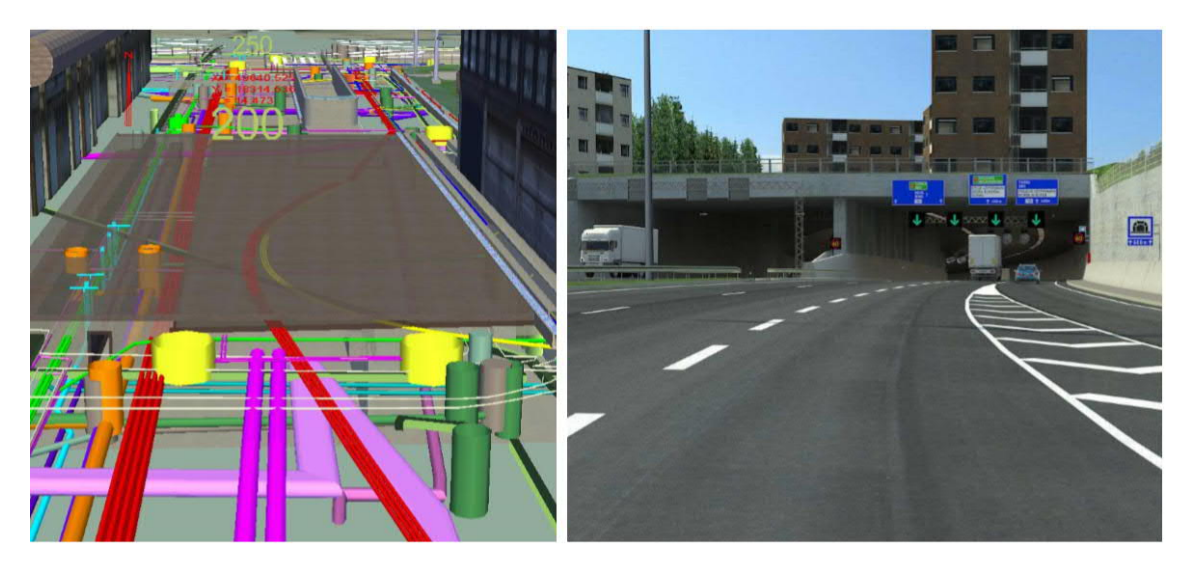

KUVA 7. Tekninen- ja esittävä havainnollistaminen (YIV 2015)

Esittävässä havainnollistamisessa käytetään esittelymallia, joka on luotu eri tekniikkalajien suunnittelumalleista ja lähtöaineistosta. Esittelymalli sisältää vain näkyvät pinnat ja rakenteet. Malli muokataan esittämään lopullista suunnitelman mukaista tilannetta niin, että siinä on kaikki näkyvät rakenteet, objektit ja kaikilla pinnoilla mahdollisimman todenmukaiset tekstuurit. Esittelymallissa voi myös liikkua vapaasti tai valmiiksi määrättyjä reittejä. (YIV 2015, 9—10.)

Esittelymallia näytetään muun muassa yleisötilaisuuksissa ja kokouksissa. Esittelymallista voidaan ottaa havainnekuvia ja tehdä videoita, joita voidaan käyttää hankkeen esittelyssä muun muassa asukastilaisuuksissa. Esittelymallin tai havainnekuvien avulla voidaan esittää suunnitelmat eri sidosryhmille sekä kansalaisille. Lisäksi kuvien avulla voidaan tuoda suunnitelman hyödyt ja riskit selkeästi esiin. Esittelymallin luominen ei kuitenkaan ole välttämätöntä jokaisessa hankkeessa. (YIV 2015, 12, 14.)

Mallinnustyön tarkemmasta sisällöstä ja tarkkuustasosta sovitaan hankkeen alussa. Tehtävänmäärittelyssä tuodaan esiin mallinnuksen käyttötarkoitukset ja tarkkuustaso, miten mallia hyödynnetään yhteistyössä ja vuorovaikutuksessa sekä tehdäänkö esittelymallia ylipäätään. Hankkeesta riippuen ja hankkeen erityispiirteet huomioon ottaen pohditaan, millaista havainnollistamista on tarkoituksenmukaista tehdä. Tarjouspyynnössä määritellään suunnittelun työmäärä ja kustannukset sekä vuorovaikutustavoitteet ja tarkempaa mallinnusta vaativat erikoiskohteet. (Liikennevirasto 2017.)

## **4.3 Havainnollistamisprosessin vaiheet ja ohjelmistot**

Lähtökohtana inframallin havainnollistamisessa on usein toisen tai toisten tekijöiden yhdistelmämalli, jonka pohjalta havainnekuvia ryhdytään tekemään. Infrasuunnitelmien mallintamiseen käytetään usein Novapoint- tai Tekla Civil -ohjelmaa (kuva 8). Tekla Civil mahdollistaa erilaisten pintojen ja materiaalien kuvantamisen pinnoille, jolloin se helpottaa seuraavien vaiheiden tekemistä. Esimerkiksi tie-, katu ja väylähankkeiden havainnollistamisessa teiden lisäksi merkittävissä osissa ovat ajoratamerkinnät, kaiteet, valaisimet ja erilaiset liikennemerkit. Koska kadut ja tiet ovat yleensä kaltevia, kannattaa objektit laitaa paikoilleen jo Tekla Civil -ohjelmassa. Tällöin ajoratamerkinnät ja objektit ovat varmasti mallin pinnalla, oikeilla korkeuksilla ja tasaisin välimatkoin. Myös materiaalit kannattaa kuvantaa jo valmiiksi, vaikka niitä muutettaisiinkin vielä visualisointivaiheessa paremmiksi.

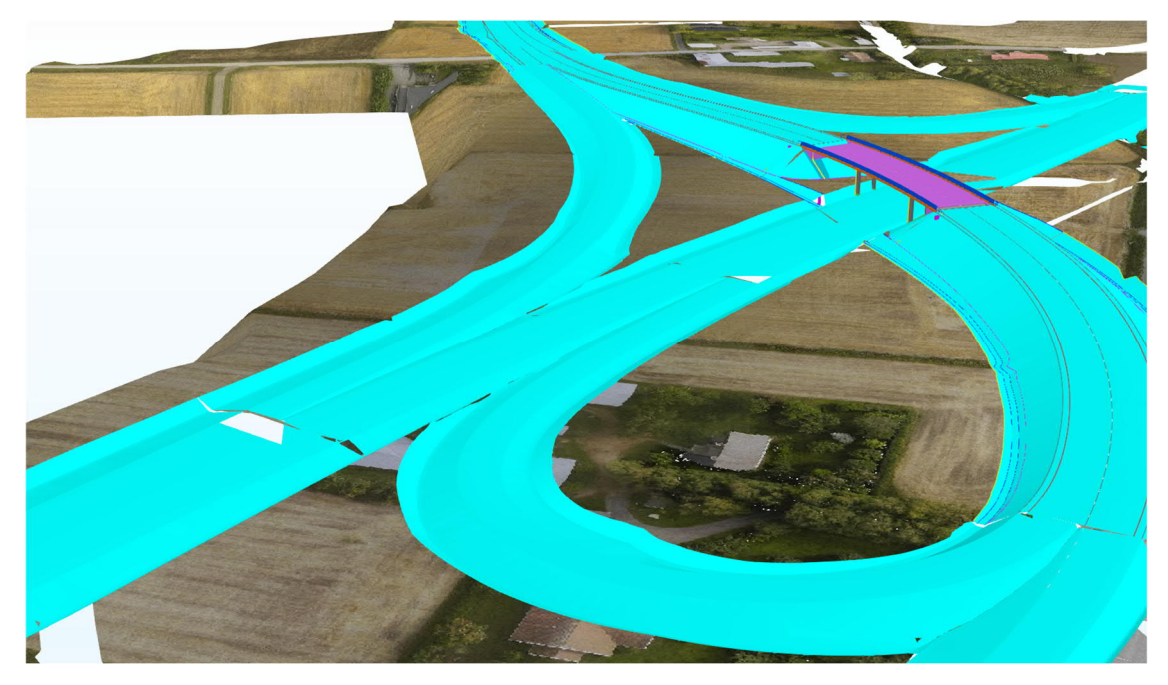

KUVA 8*.* Vt 3 ja Vt 18 risteyssilta (A-Insinöörit Civil Oy 2019)

Havainnollistavien materiaalien, kuten kuvien tai animaatioiden tekeminen onnistuu myös Novapointissa ja Tekla Civilissä, mutta laatu on hieman heikkoa, joten siksi malli kannattaa viedä muuksi tiedostoksi toiseen ohjelmaan ja havainnollistamisympäristöön. Tekla Civil -ohjelmasta voi tallentaa mallin esimerkiksi SketchUp -ohjelmatiedostoksi (.skp), jolla voi helposti muokata ja visualisoida mallia enemmän havainnollistavampaan muotoon.

SketchUp -ohjelmassa on helppo tarkastella mallia ja etsiä hyvät kuvakulmat eli näkymät, joista sitten tehdä havainnollistavat kuvat. Myös animaatioiden tekeminen onnistuu ohjelmalla helposti. Halutun lopputuloksen perusteella näkymää visualisoidaan vaikuttamaan mahdollisimman realistiselta. Tämä tarkoittaa, että näkymään lisätään autoja, puita tai muita objekteja luomaan realistisuutta näkymään. Ongelmaksi muodostuu kuitenkin usein tiedoston suuri koko ja koneen tehottomuus, jolloin työ on melko hidasta.

Kun haluttu visuaalinen ilme on saatu, malli voidaan renderöidä siihen tarkoitetulla ohjelmalla tai SketchUp -ohjelmaan ladattavalla lisäosaohjelmalla, kuten esimerkiksi V-Ray. Renderöinnin avulla luodaan realistiselta ja valokuvamaiselta vaikuttava kuva, jolloin malliin saadaan halutut efektit valojen ja varjojen avulla sekä lisäämällä pinnoille niille ominaiset materiaalit ja heijastukset. Renderöinti on hidasta ja sitä hitaampaa, mitä isompi kuva on (suuri resoluutio) ja mitä laadukkaammaksi se halutaan.

Onnistuneen renderöinnin jälkeen kuvaa tarvitsee usein vielä muokata, jotta lopputulos on laadukas. Erityisesti kuvaa pitää muokata silloin, kun ollaan tekemässä kuvasovitetta esimerkiksi valmiiseen valokuvaan. Kuvan muokkaamiseen kannattaa käyttää Adobe PhotoShop -ohjelmaa tai jotain muuta kuvankäsittelyohjelmaa.

Ohjelmia on lukuisia ja hankkeesta, sen laajuudesta ja olemassa olevasta materiaalista riippuen valitaan mitä käytetään. Prosessin aikana käytetään useampaa ohjelmistoa niin käytännön syistä kuin tekijöiden ja heidän käyttämien ohjelmien mukaan. Kaikki ohjelmistot eivät ole yhteensopivia ja jos haluaa mallin johonkin tiettyyn ohjelmistoformaattiin ja vielä oikein, saattaa se vaatia mallin viemistä useammankin ohjelmiston kautta. Kaaviossa 1 on esitetty esimerkkejä käytettävistä ohjelmista prosessin eri vaiheissa. Liitteessä 1 on lisäksi lueteltu useampia mallinnus-, visualisointi- ja renderöintiohjelmistoja sekä niiden suositeltavia käyttökohteita. Ainakin saman tuoteperheen ohjelmistojen tulisi olla yhteensopivia keskenään.

KAAVIO 1. Käytettävät ohjelmistot eri vaiheissa

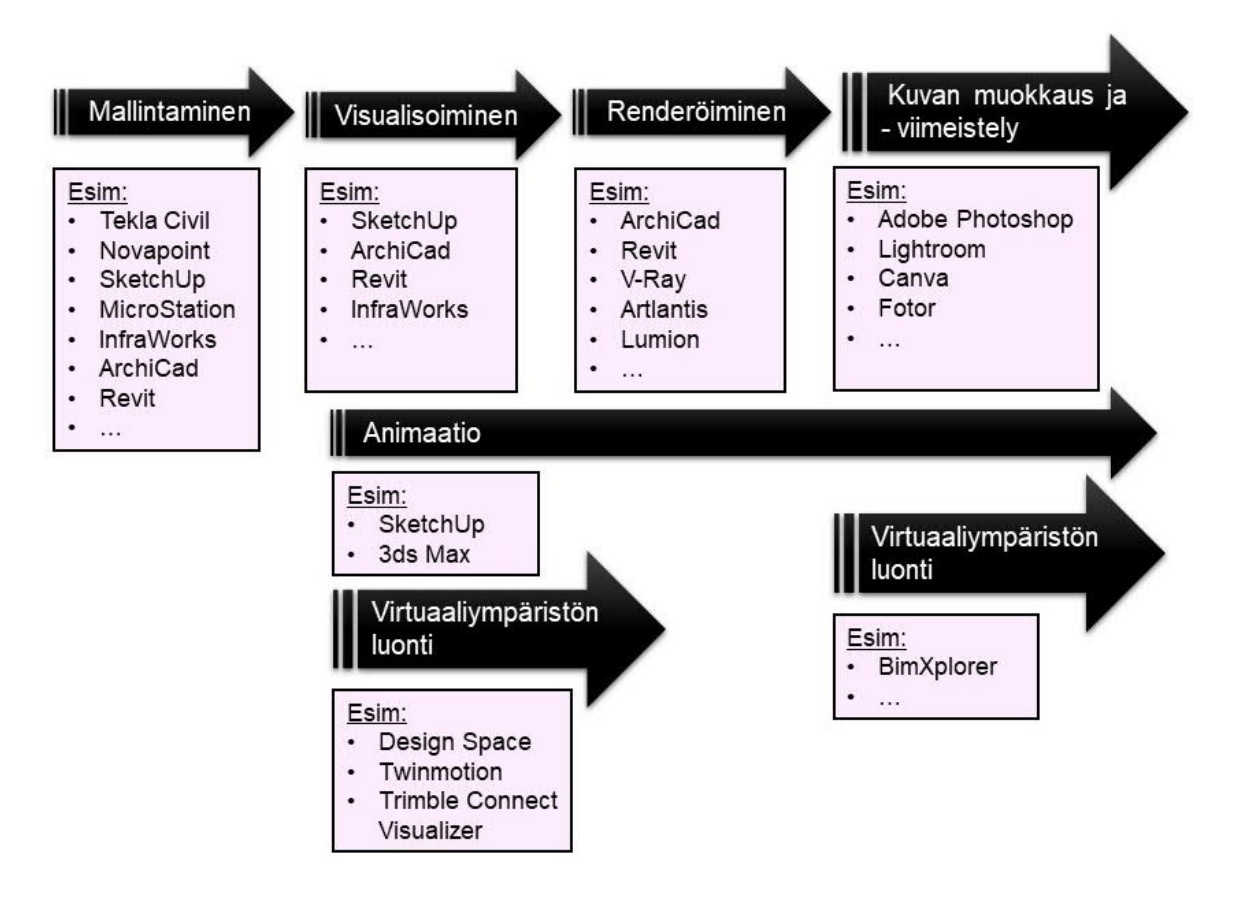

## **4.3.1 Mallintaminen**

Infrasuunnitelmien, kuten esimerkiksi väylien ja katujen suunnittelussa ja mallintamisessa käytetään usein Tekla Civil -ohjelmaa (kuva 9). Malliin mallinnetaan eri rakennekerrokset ja rakenteet eri väreillä, jolloin ne on helppo erottaa toisistaan. Eri tekniikkalajit yhdistetään yhdistelmämalliksi, jolloin havaitaan mahdolliset risteävät kohdat. Yhdistelmämallin jälkeen voidaan tehdä, tilaajan tilauksesta, toteutusmalli, jonka pohjalta alkaa rakentaminen. Lopuksi tehdään vielä toteumamalli, johon on päivitetty mahdolliset rakentamisen aikaiset muutokset. Toteumamalli toimii kohteen tietomallina ja antaa ajantasaisen tiedon hankkeesta. (YIV 2015.)

Hankkeen alussa kohteesta tehdään lähtötietomalli nykytilanteesta. Esimerkiksi Maanmittauslaitokselta on nykyään ladattavissa avoimia aineistoja, jotka ovat suoraan ladattavissa eri ohjelmiin, mm. Tekla Civiliin tai Infraworksiin. Joissain tapauksissa mallinnetaan myös kohteen ympäristöä. Mahdollisesti ympäristössä sijaitsevat rakennukset, jos niitä ei ole saatavilla avoimista aineistoista, mallinnetaan helpoiten laatikoina esimerkiksi SketchUp -ohjelmalla, josta ne viedään Tekla Civiliin. Myös erilaisten varusteiden 3D-kuvaukset ovat ladattavissa SketchUpin 3D Warehousesta ja niitä voi myös helposti muokata ohjelmistossa.

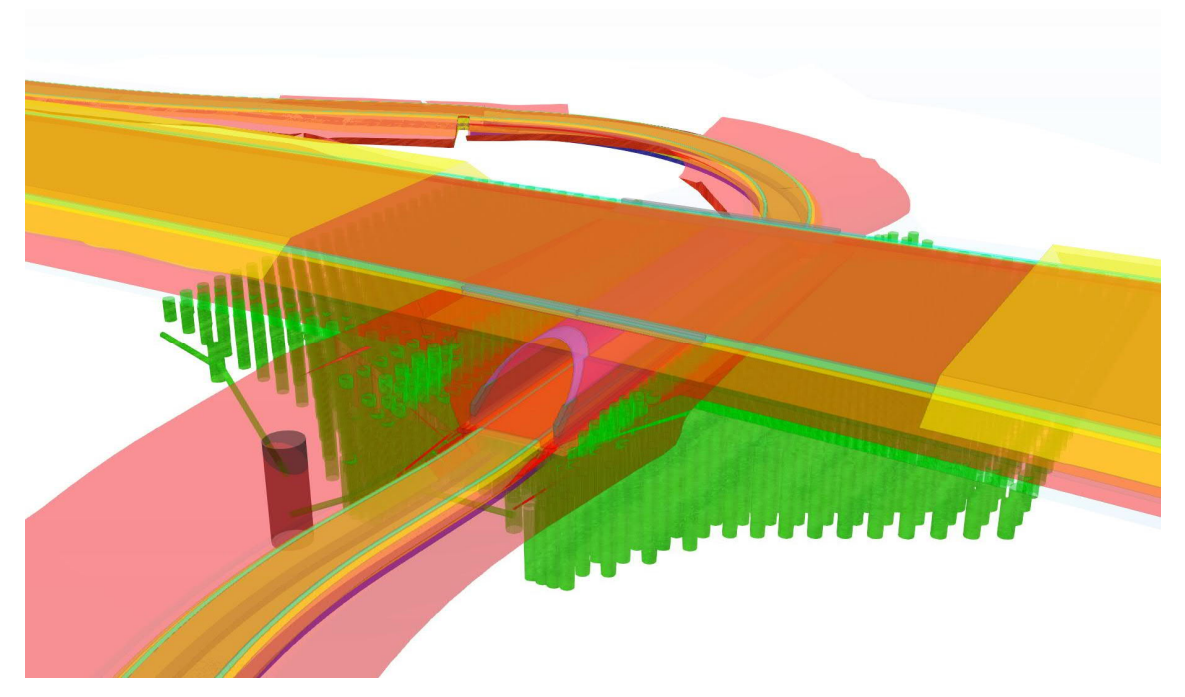

KUVA 9. Laihian Vt3 alikulkukäytävä vihreine pilaristabilointeineen (A-Insinööri Civil Oy 2019)

Tarpeen vaatiessa toteutetaan myös esittelymalli toteutusmallin pohjalta. Silloin mallista otetaan ulos vain pinta ja näkyvät rakenteen. Tässä vaiheessa pinnoille on jo mahdollista kuvantaa oikeanlaiset tekstuurit. Jotta inframallista saadaan korkeatasoinen havainnollistamismalli, pitää sitä vielä muokata. Muokkaus tapahtuu jossakin muussa havainnollistamisympäristössä.

## **4.3.2 Visualisointi**

Usein visualisointia tehdään valmiin suunnittelijoiden tekemän inframallin pohjalta. Tähän sopii esimerkiksi SketchUp -ohjelmisto (kuva 10), sillä se on monipuolinen, helppokäyttöinen ja yhteensopiva usean ohjelmiston kanssa. Ohjelmalla voi mallintaa projektin myös alusta asti tai sitten sitä voi käyttää vain visualisoimisessa esimerkiksi Tekla Civilistä tuodun mallin pohjalta. Yksityiskohtaiseen ja laajaan mallintamiseen SketchUp on melko hidas ja raskas. Tällöin mallin pyörittäminen ja työstäminen vaatii aikaa ja kärsivällisyyttä.

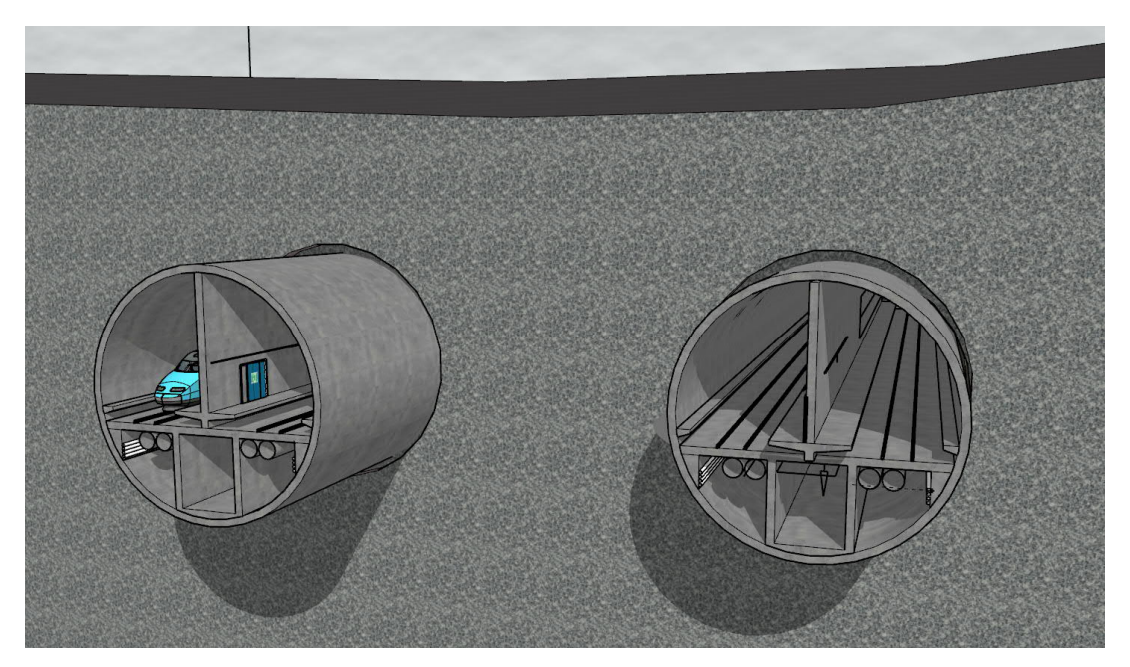

KUVA 10. Kuvakaappaus SketchUp-mallista (Virtanen 2019)

SketchUp-ohjelmaan on ladattavissa erilaisia lisäosia, jotka laajentavat sen käyttömahdollisuuksia. Hyödylliseksi lisäosaksi kokeilujen seurauksena osoittautui Skatter. Lisäosan avulla pystyy monistamaan tiettyjä objekteja, esimerkiksi puita tai muuta kasvillisuutta laajemmallekin alueelle. Objektien sisältämä informaatio näkyy vasta renderöinnissä, joten ne eivät suurenna mallin kokoa eikä hidasta sen pyörimistä, niin kuin normaalit objektit tekisivät.

CAD-ympäristön ohjelma InfraWorks on erinomainen laajempien alueiden infrahankkeiden suunnitteluun, mallintamiseen ja visualisointiin. Ohjelma on kevyt, joten suurempien alueidenkin pyörittäminen onnistuu helposti. Maanmittauslaitokselta ladattavien aineistojen avulla maastomalli ja nykytietomalli syntyvät helposti ohjelmaan. Koordinaatistosta pitää olla tarkkana, jotta kaikki aineistot ovat samassa koordinaatistossa. Myös Tekla Civil -mallinnuksen tuonti onnistuu Infra-Works -ohjelmaan, mutta sen tuonti saattaa vaatia joitakin lisätoimenpiteitä.

InfraWorks -ohjelmistolla (kuva 11) suunnittelija Mikko Romun (2019) tekemien kokeilujen perusteella ohjelma soveltuu hyvin hankevaiheen luonnosteluun esimerkiksi ympäristövaihtoehtojen vertailuun. Nopeasti tehty luonnosmainen mallinnus on havainnollistavaa, mutta teknisiä ratkaisuja ei kannata esittää kyseisellä ohjelmalla. Hankkeen koon tulisi olla yleiskaavatasoista, jolloin ohjelman käyttö on perusteltua. Laajojen alojen visualisointi ja erityisesti liikenteen ja katujen havainnollistaminen mm. puiden avulla on helppoa ja nopeaa. Pieniä kohteita ohjelmalla ei kannata alkaa mallintamaan tai visualisoimaan.

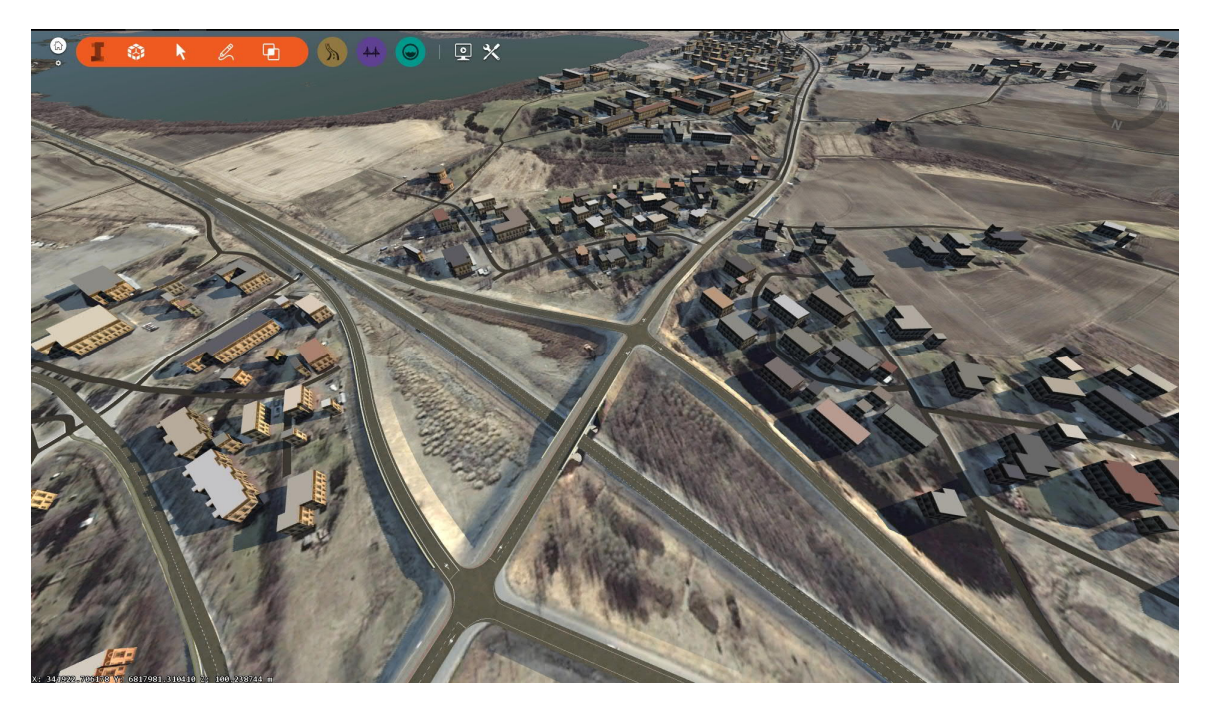

KUVA 11. InfraWorks-mallinnus (A-Insinöörit Civil Oy 2019)

Revit- ja ArchiCad -ohjelmat soveltuvat pienempien kohteiden mallinnukseen, visualisointiin ja renderöimiseen. Kyseisillä ohjelmilla kannattaa mallintaa kohteet, jotka sisältävät rakennuksia tai muuta vastaavaa urbaania ympäristöä. Revit ja ArchiCad soveltuvat mallintamiseen, jos ei vain tarvitse esittää tarkasti liikenteellisiä yksityiskohtia tai teiden, katujen yms. kaltevuuksia ja muita vastaavia teknisiä ominaisuuksia.

## **4.3.3 Renderöiminen**

Renderöinnin avulla visualisoidusta mallista saadaan realistiselta vaikuttava ja valokuvamainen näkymä. Ohjelma tekee laskentatyön, mutta itse voi valita kuvakulman, tekstuurit sekä valaistuksen. Renderöintiasetuksissa määritetään pintojen ominaisuudet, joita ovat muun muassa väri, läpinäkyvyys ja kiiltävyys, joiden avulla muun muassa ilmenee kohteiden sijainti toisiinsa nähden. Ohjelmistoissa valmiiksi olevien tekstuurien lisäksi voi myös ladata omia rasteritiedostoja esimerkiksi valokuvia. Myös kuvan koko ja laatu määritellään itse vastaamaan käyttötarkoitustaan.

Renderöintiohjelmistoja on lukuisia, osa ilmaisia ja osa maksullisia. Jotkut ohjelmista on integroitu osaksi mallinnusohjelmaa ja osa toimii myös itsenäisenä ohjelmana. Esimerkiksi V-Ray -ohjelma toimii lisäosana jollekin mallinnusohjelmalle, kuten esimerkiksi SketchUp -ohjelmalle. Itsenäisenä renderöintiohjelmana toimii muun muassa Artlantis.

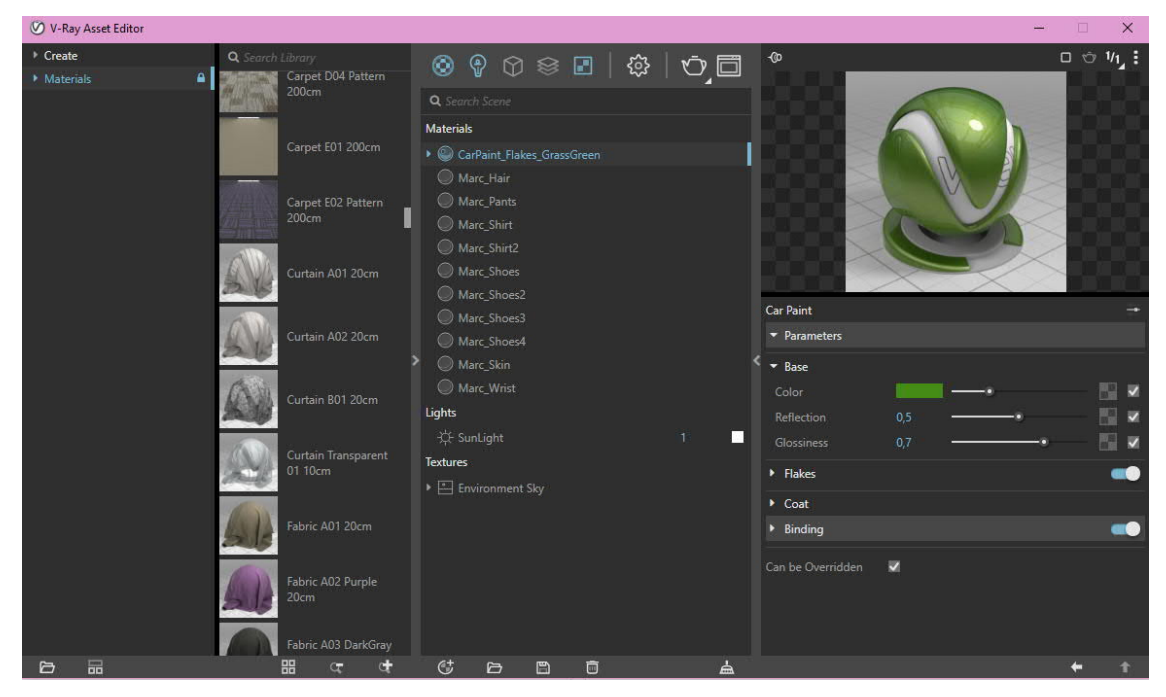

KUVA 12. V-Ray-ohjelmiston materiaalisäädöt (Virtanen 2019)

Renderöinti-säätöominaisuuksia pinnoille:

- · Shading: pinnan värien ja kirkkauden vaihtelevuus valossa
- · Texture-mapping: yksityiskohtien lisääminen pinnoille
- · Bump-mapping: pienimittakaavaisen kuhmuraisuuden lisääminen pinnalle
- · Fogging: valon himmeneminen pinnan läpi mentäessä
- · Shadows: valon pääsyn esto: varjot
- · Soft shadows: osittainen valon pääsyn esto: varjojen voimakkuus
- · Reflection: peilin kaltaisen heijastuminen
- · Transparency tai opacity: valon siirtyminen kiinteiden objektien läpi
- · Translucency: voimakkaasti kiinteiden kappaleiden läpi sironnut valo
- Refraction: valon taittuminen
- · Diffraction: aallon muodon muuttuminen, kun sen kulkuun on vaikuttanut jokin kappale, esimerkiksi rako tai kide, jolloin valon säteet taipuvat tai sirottuvat.
- · Indirect illumination: epäsuora valaistujen pintojen heijastuvuus toisista pinnoista
- · Caustics: epäsuora valon heijastuminen kiiltävistä pinnoista tai läpinäkyvien pintojen läpi kulkeneen valon luoma kirkas heijastus toisissa objekteissa
- · Depth of field: Objekti on sumentunut, jos se on tarkennuksen ulkopuolella
- · Motion blur: Objektit ovat sumentuneet liikkeen vaikutuksesta
- · Non-photorealistic rendering: renderöidään saavuttaakseen taiteellinen, kuten esimerkiksi maalauksellinen tyyli.

Joillakin renderöintiohjelmilla voi lisäksi luoda animaatioita, VR- sekä AR-ympäristöjä. Tällaisia ohjelmia ovat esimerkiksi Twinmotion ja BimXplorer. BimXplorer toimii lisäosana Autodesk Revitille, mutta lisäksi itsenäisenä ohjelmana ifc-malleille. Jos renderöintiohjelmassa ei itsessään ole VR-ympäristön luomisominaisuutta, mallin visualisointiin voi hyödyntää esimerkiksi Unity 3D pelisuunnitteluohjelmistoa.

KAAVA 2. Havainnekuvat

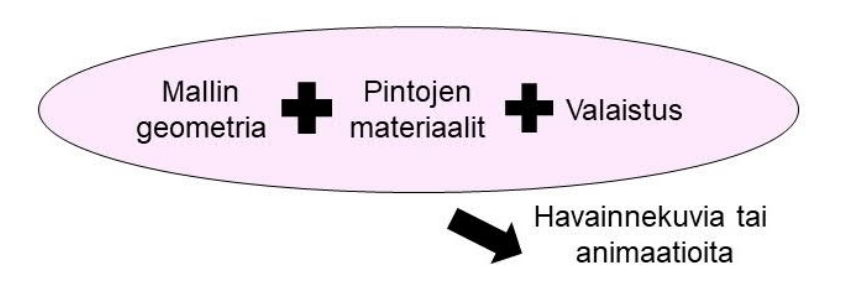

#### **4.3.4 Kuvan muokkaus ja viimeistely**

Renderöity kuva on harvoin itsessään valmis ja se vaatii vielä joitain muokkauksia. Käyttökohteen mukaan tai halutun vaikutuksen saavuttamiseksi kuvaa kannattaa vielä muokata. Kuvaa voidaan muokata erilaisissa kuvankäsittelyohjelmistoissa. Yleisin kuvankäsittelyohjelma on Adobe Photoshop. Ohjelma on maksullinen, mutta markkinoilla on myös ladattavissa ilmaisia ohjelmistoja.

Kuvaa voidaan muokata esimerkiksi käyttämällä erilaisia kuvan keinoja, joilla voidaan vaikuttaa katsojan siitä tekemiin tulkintoihin. Kuvaa voidaan esimerkiksi rajata, siitä voidaan poistaa jotain tai lisätä jotain. Renderöity kuva voidaan laittaa osaksi jotain suurempaa kokonaisuutta ja esimerkiksi upottaa valokuvaan. Myös värejä, heijastuksia tai kontrastia voidaan vielä lisätä tai muokata.

Infrahankkeiden havainnekuvissa saatetaan lisätä mallinnettu liittymä, väylä, silta yms. johonkin suurempaan kokonaisuuteen, kuten esimerkiksi ortokuvaan tai johonkin muuhun valokuvaan. Kuvasovite auttaa havainnollistamaan, miten uusi suunnitelma istuu nykyiseen maisemaan. Havainnekuviin saatetaan myös lisätä esimerkiksi ihmisiä, lintuja taivaalle tai muita asioita, jolloin havainnekuvista saadaan harmonisempia ja samaistuttavampia kokonaisuuksia.

### **4.4 Virtuaali- ja lisättytodellisuus**

Kaksiulotteisten havainnekuvien lisäksi havainnollistaminen tapahtuu virtuaalimaailmassa yhä enenemissä määrin. Virtuaalitodellisuus eli VR ja lisättytodellisuus eli AR mahdollistavat vielä suunnitteluvaiheissa olevien hankkeiden tarkastelun kolmiulotteisessa, oikeassa mittakaavassa olevassa maailmassa. Virtuaalilasien avulla katselija voi liikkua virtuaalitodellisuudessa tai mallissa, jolloin tilan havaitseminen konkretisoituu. Lisättytodellisuus tuo uusia elementtejä ympäristöön esimerkiksi tabletin tai muun mobiililaitteen avulla. (Virtuaalitodellisuus 2016.)

Virtuaalimallin luominen vaatii ohjelmiston, millä tietomallin voi viedä VR-ympäristöön. Markkinointia ja myyntiä varten valmis malli voidaan siirtää erilliseen ohjelmistoon, jolla malliin voidaan lisätä interaktiivisia elementtejä. Pelisuunnitteluohjelmat helpottavat näiden interaktiivisten elementtien lisäämistä malliin. Mallinnusohjelmiin on myös lisäohjelmistoja, kuten esimerkiksi Twinmotion, joka on reaaliaikaiseen renderöintiin perustuva visualisointiohjelma.

Valmiit virtuaalitodellisuusohjelmistot ovat kuitenkin vielä melko rajattuja ja hyvän laadun saavuttamiseksi vaaditaan edelleen melko paljon käsityötä. Ifc-malli voidaan esimerkiksi konvertoida 3ds Max-ohjelmaan, jossa mallia voidaan siivota ja sen pintoja teksturoida. Tämän jälkeen malli viedään ohjelmaan, jossa on pelimoottori, kuten esimerkiksi Unity 3D. Peliohjelmistossa lisätään valaistus ja pintojen ominaisuudet sekä toiminnallinen logiikka, kuten liikkuminen.

Ohjelmistoasiantuntija Pirkka Isomäen (2019) mukaan A-Insinööreillä on käytössä maaliskuussa 2019 julkaistu ohjelmisto Trimble Connect Visualizer. Kyseessä on virtuaalitodellisuuksien visualisointiohjelmisto, joka mahdollistaa rakenteiden ja pintojen tuonnin myös Tekla Civilistä. Ohjelmistoon voidaan tuoda eri tekniikkalajien malleja esimerkiksi ifc-muodossa ja luoda yhdistelmämalli, jolloin törmäystarkastelut ja muut laadulliset tavoitteet on helppo tarkastaa. Projektin esittäminen on tällä tavoin helppoa ja se lisää toiminallisuutta ja vuorovaikutusta osapuolten välillä. Trimble Connect Visualizer käyttää Unity 3D pelimoottoria ja ohjelmistossa on valittavissa, renderöidäänkö koko malli vai vain osa siitä.

Ohjelmistojen kehittyessä, myös suunnittelu on mahdollista VR-maailmassa. Lisäksi käyttäjien on mahdollista antaa palautetta ja kehitysideoita suunnittelijoille suunnitelmien toimivuudesta testattuaan niitä ensin VR-maailmassa. Myös virheiden huomaaminen helpottuu, sillä VR-ympäristö paljastaa yksityiskohtia, joita mallista tai siitä tehdyissä kuvissa ei välttämättä pystytä havaitsemaan (Design Space 2019). Virtuaalimallissa myös negatiiviset puolet tulevat esiin ja näin havainnollistaminen on neutraalia ja luotettavaa (YVA 2015, 9).

#### **5 CASE-ESIMERKKI, TALLINNAN TUNNELI**

#### **5.1 Hankkeen lähtötiedot**

Tallinnan tunneli -hankkeesta vastaa suomalainen yritys Finest Bay Area Development Oy. Hankkeen tarkoituksena on rakentaa Suomen ja Viron välille merenalainen rautatietunneli. Tunnelin myötä maiden välinen matkustusaika lyhenisi huomattavasti. Hankkeen tavoitteena on tehdä rautatietunnelin avulla pääkaupunkiseudusta ja Tallinnasta yhteinen metropolialue sekä linkki Aasian ja Euroopan välille. Tunnelihankkeen myötä avautuu myös mahdollisuus matkustaa suoraan Helsinki-Vantaan lentokentältä junalla Helsingin lisäksi Tallinnaan. (Pöyry Finland Oy 2018, 9.)

Rautatietunnelin linjausvaihtoehtoja on useita ja niiden ympäristövaikutuksia tarkastellaan vuonna 2018 käynnistyneessä ympäristövaikutusten arviointityössä. Teknisiä ratkaisuja on kaksi Finest Bay Area (VE1a ja VE1b) ja FinEst Link (VE2), jotka eroavat toisistaan mm. rautatietunnelin linjauksen, asemien lukumäärän, tunnelin koon ja raiteiden lukumäärän osalta. Kaikkien hankevaihtoehtojen tekninen suunnittelu on vielä alustavalla tasolla ja tarkentuu suunnittelun edetessä.

Finest Bay Area -vaihtoehdoissa ratatunnelit toteutetaan kahtena tunneliputkena, joiden halkaisija on noin 17,5 metriä. Toisessa tunnelissa kulkee kaksi rataa, jotka on erotettu väliseinällä. Ratojen alapuolella kulkee tekniikka-, pelastus- ja huoltotilat. Toisessa tunneliputkessa kulkee tavaraliikenne sekä tunnelin huolto- ja pelastusliikenne. Suomessa pääasema on Helsinki-Vantaan lentokenttä ja muita asemia lentokentän ja Tallinnan välillä on linjauksesta riippuen kolme - viisi. Asemilta noustaan liukuportailla ja/tai hisseillä maanpinnalle.

Hankkeesta on lain mukaan tehtävä ympäristövaikutusten arviointi. Hankkeen YVA-ohjelma oli nähtävillä alkuvuodesta 2019 ja YVA-selostus suunnitellusti eloja syyskuussa 2019. Ympäristövaikutusten arvioinnissa tarkastellaan hankealueen sisä- ja ulkopuolelle ulottuvien toimintojen ympäristövaikutuksia. Sisäpuolelle ulottuvia vaikutuksia aiheuttaa rautatietunneli ja sen edellyttävät rakenteet sekä keinosaaren aiheuttamat välilliset ja välittömät vaikutukset ympäristöön. Ulkopuolelle ulottuvia ympäristövaikutuksia taas aiheuttavat esimerkiksi ratatunnelin mahdollistama liikenteen ja infrastruktuurin kehittyminen asemien ja keinosaaren ympäristössä. (Pöyry Finland Oy 2018, 17.)

Ympäristövaikutusten arviointiohjelman on laatinut konsulttityönä Pöyry Finland Oy. Hankkeen YVA-ohjelmaa tukevassa teknisessä esisuunnittelussa ovat olleet mukana Pöyryn lisäksi A-Insinöörit Civil Oy sekä Fira Oy. Yhteysviranomaisena Suomessa on Uudenmaan elinkeino-, liikenne- ja ympäristökeskus. Kansainvälisen kuulemisen menettelyä koordinoi Suomessa ympäristöministeriö. (Pöyry Finland Oy 2018, 15.)

#### **5.2 Case-kuva 1, Rautatietunnelit**

Tallinnan tunneli -projekti on hankkeena ainutlaatuinen ja kaikin puolin erilainen kuin muut hankkeet. Kaikki kohteesta tehdyt suunnitelmat ovat vielä alustavia ja ne tarkentuvat hankkeen edetessä. Myös projektin rahoitus oli osin saamatta, joten projektin markkinointia ja myyntiä varten tarvittiin kohteesta havainnollistavia kuvia. Koska kohdetta ei luonnollisestikaan vielä ole, tuli se ensin mallintaa ja visualisoida konkreettisempaan ja myyvämpään muotoon.

Lopputulokseksi haluttiin havainnollistava poikkileikkauskuva tunneleista, joista toisesta tulisi matkustajajuna näkyviin. Kuvassa haluttiin myös esittää, että tunnelit kulkevat maan sisällä. Hankkeesta ei vielä ollut luotu minkäänlaista mallia, joten havainnollistavia kuvia varten sellainen piti ensin luoda. Lähtökohtana oli siis mallintaa tunnelit poikkileikkauskuvan (kuva 10) pohjalta. Mallinnusohjelmaksi valikoitui SketchUp-ohjelma, sillä tarvetta oli vain kuvassa näkyvälle osalle ja kyseessä olevan kaltainen geometria olisi helpoin mallintaa sillä ohjelmalla.

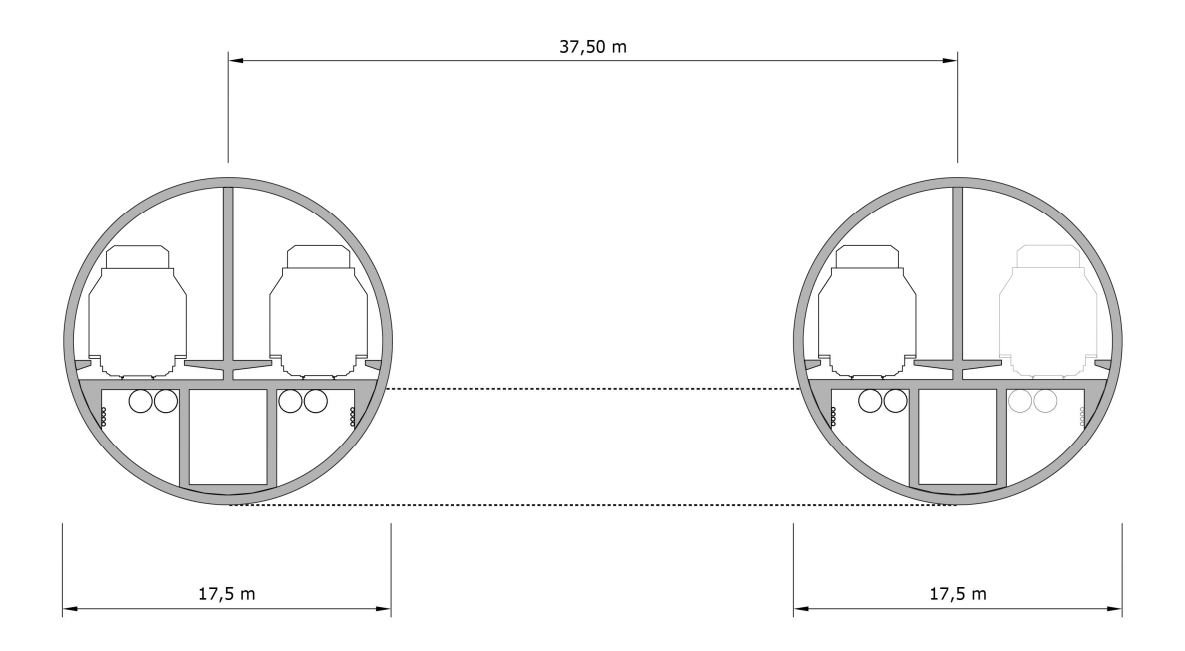

KUVA 13. Rautatietunneleiden poikkileikkaus (A-Insinöörit Civil Oy 2018)

Mallin tultua valmiiksi siihen haettiin 3D-Warehousesta sopiva juna. Junaa muokattiin halutunlaiseksi väreineen ja yksityiskohtineen. Lisäksi malliin lisättiin ovet ja niihin turvamerkinnät, pintamateriaalit sekä -tekstuurit. Renderöintiä varten tuli lisätä myös valaisimia tunneliin, sillä auringonvalo ei olisi ulottunut sinne. Tällä tavoin myös tunnelin sisäpuolen muodot tulivat paremmin esiin ja sisätila sekä koko kuva vaikutti aidommalta.

Sopivaa kuvakulmaa etsittäessä huomioon tulee ottaa perinteiset kuvataiteen sommittelukeinot, kuten kultainen leikkaus. Sopivan näkymän löydyttyä etsittiin sopivia renderöintiasetuksia ja tehtiin niistä pikarenderöintitestejä oikeiden asetuksien löytämiseksi. Esimerkiksi lisättyjen valaisimien kirkkautta tarvitsi lisätä ja materiaalien pintagradienttia tuli harventaa. Kun asetuksiin oltiin tyytyväisiä, kuva laitettiin renderöitymään korkealaatuisena. Lopullista renderöityä kuvaa muokattiin vielä PhotoShop-ohjelmalla lisäämällä haluttuja efektejä. Muun muassa junasta tehtiin hohtava ja epätarkempi, jolloin katsoja saa vaikutelman, että juna liikkuisi ja tulisi kohti. Myös putken ja maan leikkauspintaa tummennettiin, jotta se näyttäisi realistisemmalta.

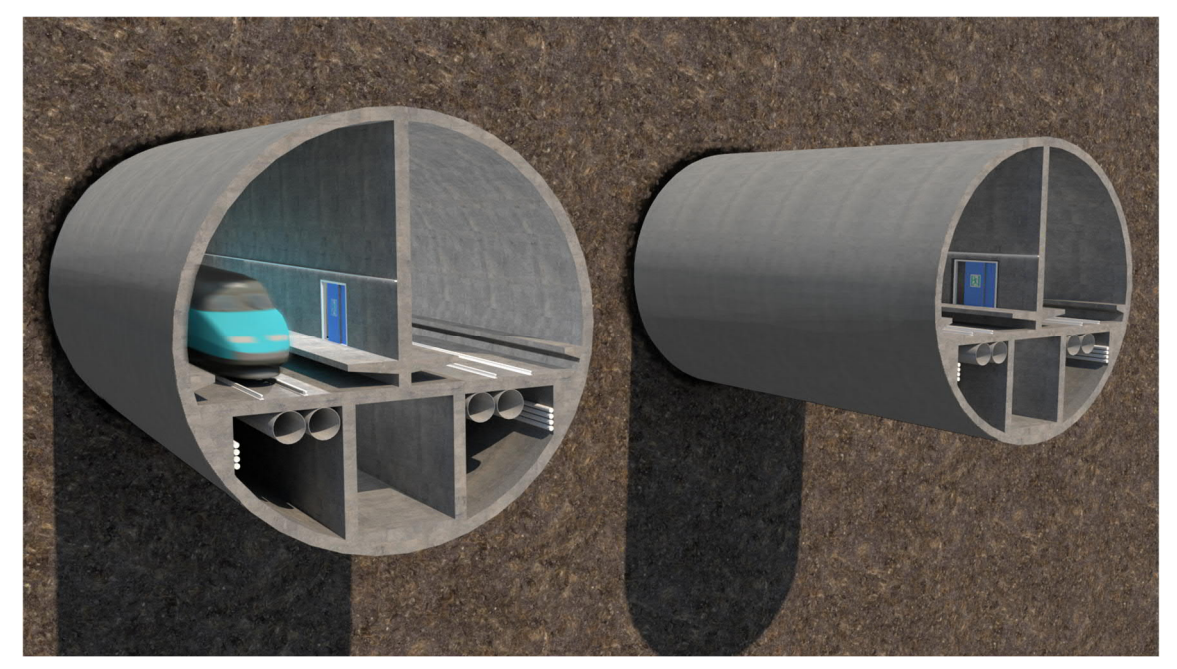

KUVA 14. Tallinnan tunneleiden havainnekuva (A-Insinöörit Civil Oy 2018)

Renderöinnillä kolmiulotteisuus ja havainto syvyydestä muodostuu lähes itsestään. Havaintopsykologian näkökulmasta syvyyttä kuvaan luo putkien eri koko, varjot ja tekstuurin pintagradientin harveneminen kauemmas mentäessä. Oletamme putket saman suuruisiksi, vaikka toinen onkin kuvassa suurempi. Tulkitsemme tämän putkien eri koon syvyytenä kuvassa niin, että vasemmanpuoleinen putki on katsojaa lähempänä.

## **5.3 Case-kuvat 2 ja 3, Lentokenttä**

Tallinnan tunneli -hankkeen Helsinki-Vantaan lentokenttäterminaalin suunnitelmista pidettiin esittelytilaisuus Vantaan kaupunginjohtajalle. Helsinki-Vantaan lentokenttä toimisi ensimmäisenä matkustaja-asemana ja siitä muodostuisi tärkeä solmukohta Vantaalle. Suunnitelmassa esitettiin erilaisia ratkaisuja muun muassa tunneleiden poraustavoista ja rakentamisen vaiheistuksista. Luonnossuunnitelmassa esitettiin, että lentokentän alueelle rakennettaisiin kaksi erillistä maanalaista pysäköintilaitosta, rautatietunnelit ja asemahalli sekä TBM-koulutuskeskus.

Suunnitelmassa esitettiin, että TBM- eli tunnelin porauslaitteistoa ja -menetelmää kokeillaan varsinaisen ratatunnelin tekemiseen. Ratatunnelit voidaan louhia joko TBM-menetelmällä tai perinteisellä poraus-räjäytysmenetelmällä. TBM-menetelmään investointi vaatii maanalaisen porauksen aloitushallin ja se on suunnitelmissa sijoitettu Tikkurilantien varteen Kehäradan Aviapoliksen aseman vierelle.

Luonnossuunnitelmassa on esitetty kaksi erillistä maanalaista pysäköintilaitosta, joissa on yhteensä 5000 autopaikkaa. Maanalaiset pysäköintilaitokset vähentävät maanpäällisten pysäköintialueiden tarvetta sekä lentoaseman alueella että lentoaseman läheisyydessä. Tällöin pysäköinniltä vapautuneita alueita voidaan hyödyntää muihin tarkoituksiin.

Lentoterminaalin alueelle rakennetaan Tallinnan tunnelin asemahallit, työtunnelit, asemien yhteydet maanpinnalle ja terminaaleihin sekä näihin liittyvät ratatunneliosuudet. Rautatieasema rakennetaan Kehäradan nykyisen aseman pohjoispuolelle. Aseman pituus on 450 metriä ja asemahallin leveys on arviolta noin 28 metriä.

Esityksessä haluttiin esittää leikkauksen avulla pysäköintihallien ja maanpäällinen sisäänkäynti ajotunneleihin, asemahallin ja rautatietunneleiden, mahdollisen lentoradan ja jo olemassa olevan Kehäradan korkeusasemat toisiinsa nähden. Tätä varten haluttiin siis havainnollistava leikkauskuva lentokentän alueesta.

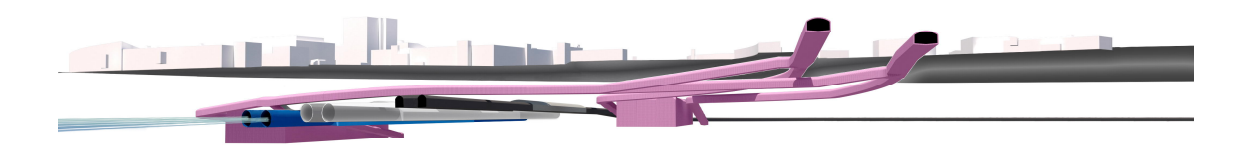

KUVA 15. Lentokentän poikkileikkaus (A-insinöörit Civil Oy 2019)

Kuva tuotettiin SketchUp-mallin pohjalta renderöimällä. Lopullinen työ tehtiin PhotoShop-ohjelmassa, jossa kuvaa muokattiin ja lisättiin värit. Maanalaisista tunneleista tummat ovat jo olemassa oleva Kehärata, vaalealla on esitetty mahdollinen lentotunneli ja sinisellä Tallinnan rautatietunneli. Pinkillä on esitetty pysäköintihallit sekä niihin johtavat ajotunnelit. Kuvan tekoa vaikeuttivat jatkuvasti muuttuvat suunnitelmat ja tunneleiden reitit.

Vaiheistus haluttiin esittää esityksessä niin, että uudella dialla olisi aina seuraava rakennusvaihe. Ensimmäisessä vaiheessa rakennettaisiin pysäköintihallit ja ajotunnelit, toisessa vaiheessa TBM-koulutuskeskus ja kolmantena Tallinnan tunneli ja sen asemahallit. Viimeisessä vaiheessa rakennettaisiin mahdollinen lentorata. Jokainen vaihe esitettiin omalla värillään.

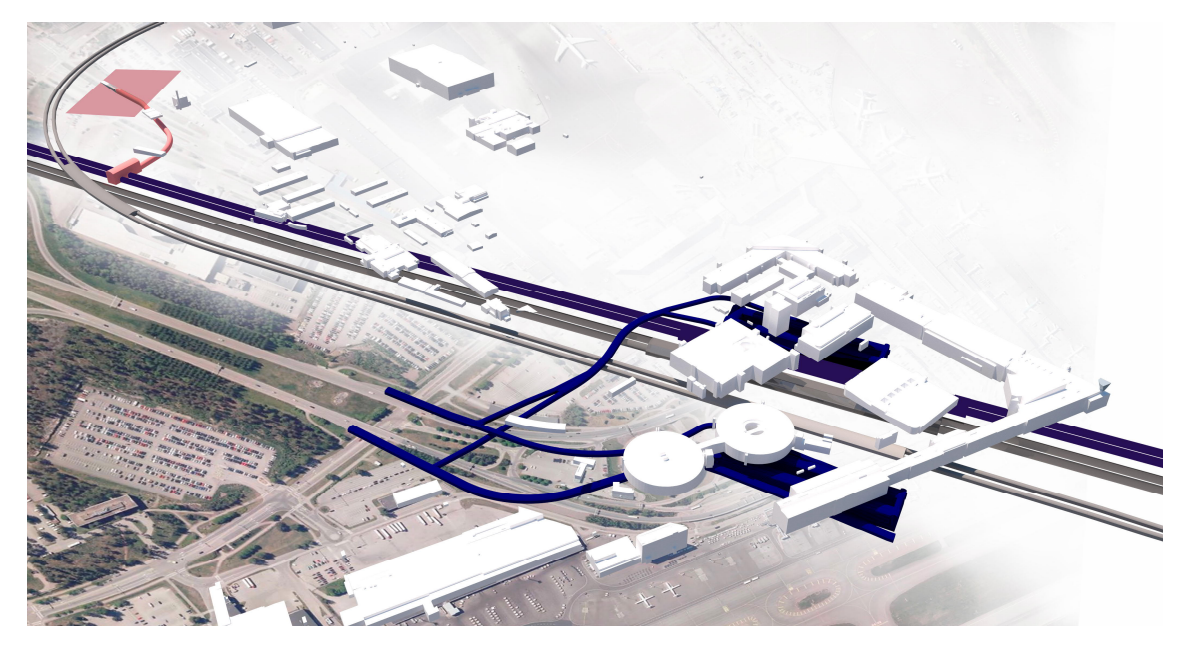

KUVA 16. Rakentamisen vaiheistus (A-Insinöörit Civil Oy 2019)

Vaiheistuskuvat toteutettiin myös SketchUp-mallin pohjalta renderöimällä, jonka jälkeen kuva vietiin PhotoShop-ohjelmaan. Jokainen vaiheistus erotettiin omalle tasolleen, jotta värien muokkaus onnistuisi. Renderöidyn kuvan alle sovitettiin ortokuva, joka auttaa hahmottamaan kokonaisuuden mittakaavaa ja sijoittumista ympäristöön.

## **5.4 Case-kuva 4, Roll Up -banderolli**

Tallinnan tunneli -hankkeen markkinointia varten pyydettiin roll up -posteria, jota käytettäisiin erilaisissa esittelytilaisuuksissa Suomessa ja maailmalla. Kuvassa haluttiin erottuvan rautatietunneleiden leikkaus, maa- ja vesikerrokset, keinosaari, taustalla Helsingin ja mahdollinen rautatietunneleiden reitti hohtavalla turkoosilla viivalla.

Kuva toteutettiin SketchUp-mallin pohjalta renderöimällä ja yhdistelemällä eri kuvia Adoben Photoshop-ohjelmassa. Valokuvaan lisättiin Helsingin siluetti ja keinosaari. Renderöityä kuvaa ja sen kalliomateriaalia ja vesileikkausta muokattiin vastaamaan Itämeren vesistöä ja värimaalimaa muokattiin vastaamaan valokuvan sävyjä. Kuvaan lisättiin liikettä lisäämällä hohtoa junaan sekä viivoihin, jotka esittävät rautatietunneleiden mahdollista reittiä.

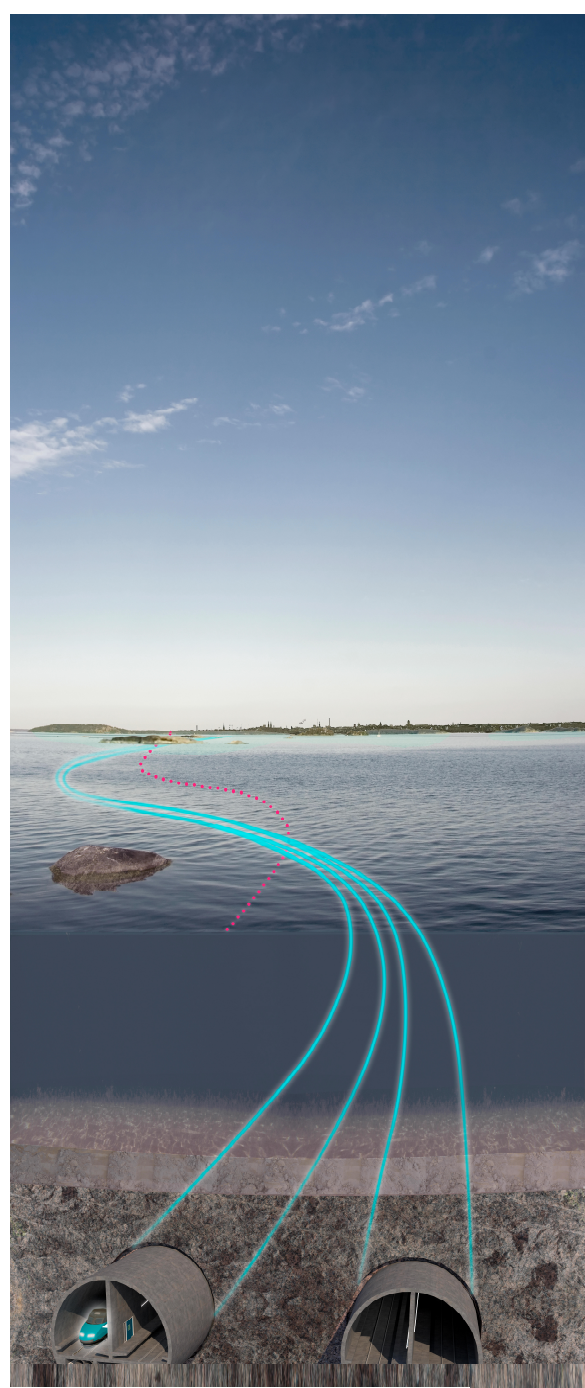

KUVA 17. Banderollikuva (A-Insinöörit Civil Oy 2019)

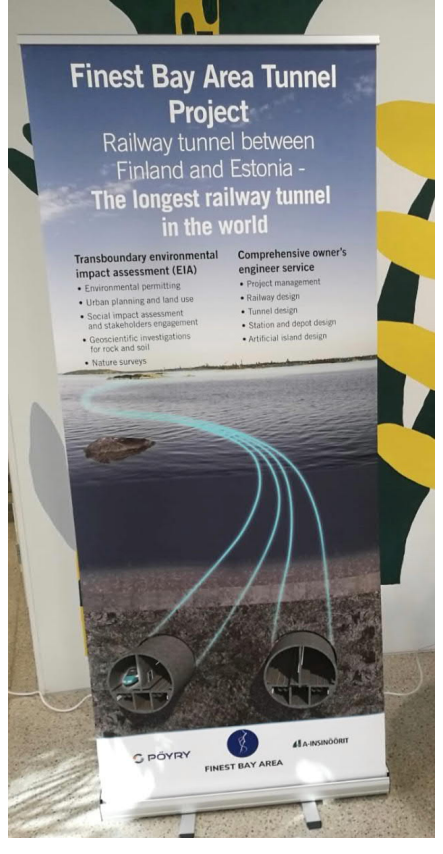

KUVA 18. Valmis banderolli (Suontausta 2019)

#### **6 POHDINTA**

Suunnitelmien havainnollistaminen on minulle entuudestaan tuttua esitettäessä arkkitehtisuunnitelmia, joilla pyritään luomaan positiivisia mielikuvia sekä myymään suunnitelmia. Infrasuunnitelmien havainnollistaminen taas oli itselleni täysin uutta, kun tulin töihin A-Insinööreille. Onneksi samat periaatteet toimivat kaikessa visualisoinnissa, kuten kuvan keinot ja tunteisiin vetoaminen.

Opinnäytetyön tavoitteena oli selvittää havainnollistamistyökaluja ja -ohjelmistoja sekä sujuvoittaa visualisointiprosessia työympäristössä. Tutustuminen erilaisiin mallinnus- ja visualisointiohjelmistoihin laajensi käsitystäni ohjelmistojen tarioamista mahdollisuuksista. Ymmärrys ohjelmistojen tarjoamista ominaisuuksista auttaa minua jatkossa tekemään päätöksiä siitä, mitä kannattaa tehdä milläkin ohjelmalla, että saavuttaa halutun lopputuloksen kiireessäkin aikataulussa. Lisäksi omat mallinnus- ja ohjelmistojen käyttötaitoni paranivat ja opin käyttämään myös täysin uusia ohjelmistoja.

Keskusteluissa asiantuntijoiden kanssa isoimmaksi ongelmaksi ohjelmistojen käytössä nousivat tiedostotyyppien muunnokset. Vaikka käytännössä tiedostomuunnokset toimisivat erinomaisesti, niin käytännössä niissä ilmenee aina jotain ongelmia tai ne vaativat joitain erityistoimenpiteitä. Jos näiden tiedostotyyppien muunnoksista tulisi jokapäiväinen toimenpide, löytyisi asiaan varmasti jokin järkevä keino.

Omat infrasuunnitelmien visualisointitehtävissä havaitsemat ongelmat ovat liittyneet puutteellisiin tietoihin kohteista. Visualisoinneissa tarvittavat yksityiskohtien, kuten valaisinpylväiden tai kaiteiden sijainnit sekä muut yksityiskohdat ja parametrit tulisivat olla jo etukäteen tiedossa. Näissä tapauksissa havainnollistavien kuvien tarve ei ole ollut alusta asti selvillä tai se, mistä kohteista niitä olisi tarkoituksenmukaista tehdä. Opinnäytetyötä varten tehty selvitystyö auttoi itseä ymmärtämään koko prosessin laajuuden, jolloin itse tiedän, missä kohtaa kannattaa ja voi tehdä mitäkin.

Omana tavoitteenani tällä opinnäytetyöllä oli löytää jokin toimiva ja helppo tapa, millä kaikkien projektien havainnollistamiset onnistuisivat. Sellaista on kuitenkin mahdotonta saavuttaa, sillä kaikki hankkeet ovat erilaisia niin laajuudeltaan kuin toteutustavoiltaan. Tutkimuksen seurauksena löydettiin kuitenkin käytäntöjä, joiden avulla kannattaa tehdä erilaisia projekteja.

Tallinnan tunneli -hankkeeseen liittyvissä visualisointitilauksissa ongelmia tuotti tietämättömyys hankkeen tai kohteen yksityiskohdista. Roll up -banderollikuvaa tehdessä oli myös ongelmia löytää sopivia renderöintiasetuksia merivedelle. Projektissa oli kiireellinen aikataulu, joten jätin kuvan yön ajaksi renderöitymään. Aamulla töihin tullessa kuva renderöityi edelleen, eikä mitään näyttänyt tapahtuvan. Kuva oli siis korruptoitunut, joten täytyi laittaa uusi kuva renderöitymään ja tällä kertaa hieman huonompi laatuisena, jolloin aikaa kuluisi hieman vähemmän. Onneksi kuva ehti kuitenkin valmistua ajoissa.

Suurimpana hyötynä opinnäytetyötä tehdessäni pidin sitä, että sain tutustua infraalan suunnittelu- ja toteutuskäytäntöihin. Se helpottaa visualisointitöitä jatkossakin, kun tiedän paremmin, mistä on kyse. Lisäksi sain perehtyä havaitsemisen luonteeseen sen teorioiden kautta ja kuvan merkitykseen ympärillämme. Kokonaiskuva selkeni siis monessakin mielessä. Tulevaisuudessa aion pysyä ajan hermoilla ja seurata ohjelmistojen kehitystä. Haluan ehdottomasti perehtyä paremmin VR- ja AR-todellisuuksiin ja luoda joskus sellaisen jostakin projektista.

## **LÄHTEET**

Design Space. 2019. Luettu 5.4.2019. https://3dtalo.fi/designspace.html?gclid=EAIaIQobChMIvOi\_s9S44QIVxRUYCh3SHAjnE-AAYASAAEgJSlPD\_BwE

Heikkilä, R. Kehitysinsinööri. 2019. A-Insinöörit Civil Oy. Haastattelu 19.2.2019. Haastattelija Virtanen, J. Tampere.

Hintsanen, P. 2017. Yleistä. Coloria. Luettu 26.3.2019. https://www.coloria.net/yleista.htm

Isomäki, P. Ohjelmistoasiantuntija. 2019. A-Insinöörit Civil Oy. Haastattelu 12.4.2019. Haastattelija Virtanen, J. Tampere.

Jokela, J. 2010. Seeing process. Metropolia University of Applied Sciences. https://fr.slideserve.com/haile/human-visual-system-eye-perception-of-colourdisplay-types-display-terminology

Jyväskylän lyseon lukio. 2017. Värioppia. Luettu 26.3.2019. https://peda.net/jao/lyseo/opiskelu2/ojkuo/tjt/kuvataide/lukuvuosi-2017- 2018/kkjk/ktrr3/teht%C3%A4v%C3%A4-1c/mit%C3%A4-on-v%C3%A4ri

Kalajoen lukio. Päivitetty 2018. KU1 Kuvat ja kulttuuri. Kuvan elementit 2. Tilan kuvaaminen ja perspektiivi. Luettu: 29.3.2019. https://peda.net/kalajoki/kalajoen-lukio/opiskelu-lukiossa/oppiaineet2/kuvataide/kmkjk/tkjp

Liikennevirasto. 2017. Tie- ja ratahankkeiden inframalliohje. https://julkaisut.liikennevirasto.fi/pdf8/lo\_2017-12\_tie\_ratahankkeiden\_web.pdf

Mediakompassi. 2007. Kuvan keinot. Luettu 27.3.2019. http://vintti.yle.fi/yle.fi/mediakompassi/mediakompassi/7-luokkalaiset/mediataju/kuvien\_tulkinta/kuvan\_keinot.htm

Pallasmaa, J. 2016. Ihon silmät -arkkitehtuuri ja aistit. Ntamo Pro&Contra. Helsinki.

Pienimäki, M. 2000. Kuva, havainto ja todellisuus. Jyväskylän yliopisto. Taiteiden ja kulttuurin tutkimuksen laitos. Pro gradu -tutkielma.

Pöyry Finland Oy. 2018. Ympäristövaikutusten arviointiohjelma. Finest Bay Area. Rautatietunneli Suomen ja Viron välillä.

Romu, M. Suunnittelija. 2019. A-Insinöörit Civil Oy. Haastattelu 26.3.2019. Haastattelija Virtanen, J. Tampere.

Ruski, S. Suunnittelija. 2019. A-Insinöörit Civil Oy. Haastattelu 3.4.2019. Haastattelija Virtanen, J. Tampere.

Salminen, A. 2005. Pääjalkainen. Kuva ja havainto. Taideteollisen korkeakoulun julkaisusarja B 77. Hollola. Salpausselän kirjapaino.

Sivenius, J. Tie- ja liikennetekniikan lehtori. 2019. Havainnollistamisen historiaa. Sähköpostiviesti. jouni.sivenius@tuni.fi. Luettu 13.4.2019.

Tampereen kaupunki. 2006. Vaikuttaminen. Kuvan keinot. Luettu 27.3.2019. http://koulut.tampere.fi/materiaalit/mediatieto/kuvan\_keinot.html

Tie- ja vesirakennushallitus. 1982. Tiedottaminen Tiensuunnittelussa Osa C. Helsinki.

Tielaitos. 1990. Suunnittelutoimialan vuosiraportti. Keskipohjanmaan Tiepiiri. Ylivieska 1991.

Tulenheimo, R. Tietohallintojohtaja. 2019. A-Insinöörit Civil Oy. Haastattelu 13.3.2019. Haastattelija Virtanen, J. Tampere.

Turunen, J. Suunnittelujohtaja. 2019. A-Insinöörit Civil Oy. Haastattelu 27.3.2019. Haastattelija Virtanen, J. Tampere.

Virtuaalitodellisuus Suomessa. 8.10.2016. Virtuaalitodellisuus – rakentaminen, arkkitehtuuri ja suunnittelu. Luettu 29.3.2019. https://www.virtuaalimaailma.fi/virtuaalitodellisuus-rakentaminen-arkkitehtuuri-suunnittelu/

Yleiset Inframallivaatimukset YIV 2015 Osa 10. Havainnollistaminen. BuildingSMART. https://buildingsmart.fi/wp-content/uploads/2016/02/YIV2015\_OSA\_10\_Havainnollistaminen\_250216.pdf

## **LIITTEET**

Liite 1. Infrasuunnitelmien mallinnus- ja visualisointiohjelmistoja.

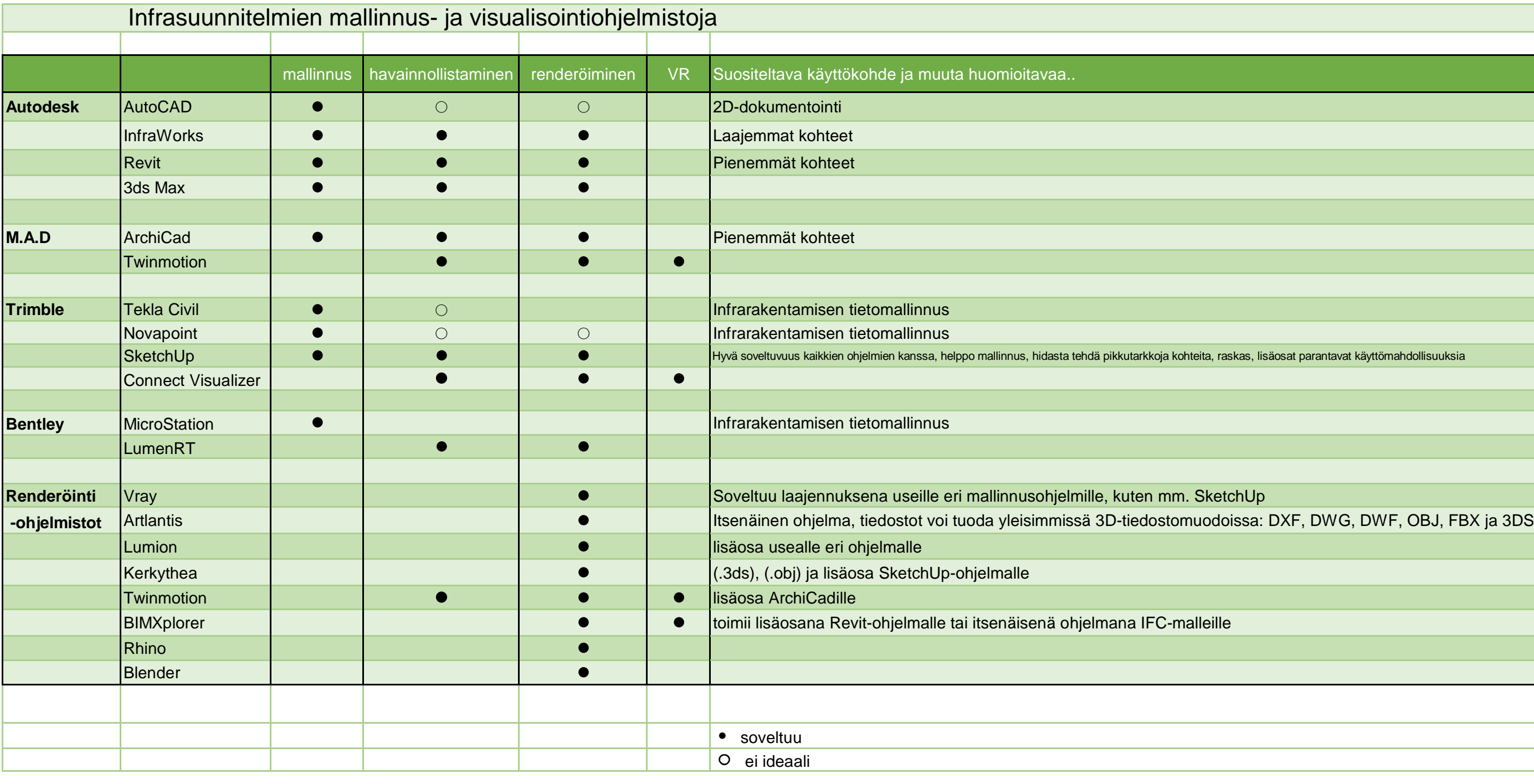

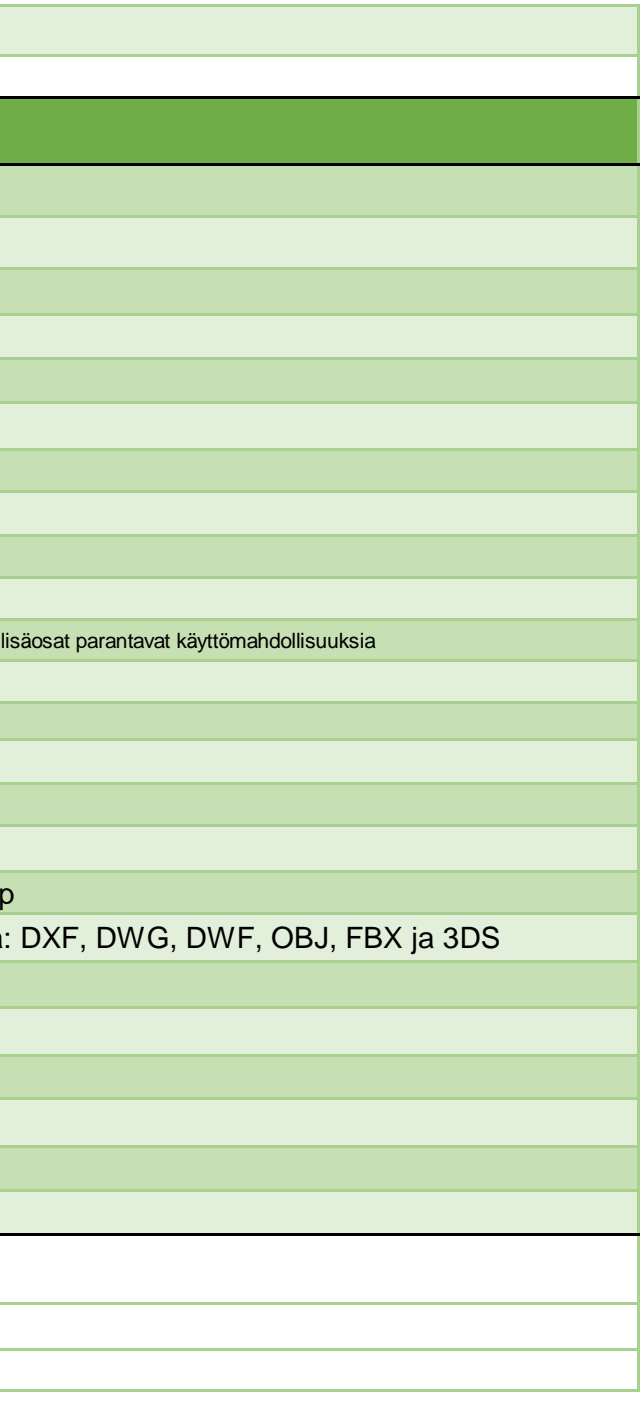